JÜRI GÜMNAASIUM TREVON ROGER KUUSK JA RAINER AHI 8.C KLASS

## **INVESTEERIMISTEEMALINE ÕPPERAKENDUS STUDENX**

JUHENDAJA ÕP CAROLINA REMMET

#### <span id="page-0-0"></span>**SISSEJUHATUS**

Investeerimine on meie jaoks väga südamelähedane ja igapäevane teema. Investeerimisega alustamiseks ei pea olema rikas, piisab ka mõnest eurost, et esimene investeering teha. Oleme investeerimisega tegelenud juba paar aastat ja end sellel alal järjepidevalt täiendanud. Oleme investeerinud märkimisväärse osa oma rahast nii aktsiatesse kui ka krüptovaluutadesse.

Paraku oleme märganud, et inimesed meie ümber ei tea investeerimisest kuigi palju. Seda nähes mõistsime, et peame kuidagi enda lähedasi ja sõpru selles valdkonnas harima. Üheskoos soovisime välja mõelda mooduse, kuidas seda kõige efektiivsemalt teha. Pärast mitut ajurünnakut otsustasime, et kõige parem moodus enda investeerimisalaste teadmiste jagamiseks on luua selleteemaline õpperakendus.

Varem on antud valdkonnas loodud investeerimisteemaline veebilehekülg LHV Investeerimiskool ning lisaks on olemas ingliskeelne veebilehekülg Investopedia, kus on samuti väga palju infot aktsiate ja aktsiafondide kohta. [1]

Meie loovtöö eesmärk on luua hariv investeerimisteemaline õpperakendus, mida on kerge kasutada. Õpperakenduse eesmärk on jagada inimestele investeerimisalaseid teadmisi, mis aitaksid neil tulevikus rahaga teadlikumaid otsuseid langetada.

Eesmärgi saavutamiseks soovime loovtöö käigus saada vastused järgmistele uurimisküsimustele:

- 1. mis on investeerimine, kuidas sellega algust teha ja kuhu on võimalik investeerida;
- 2. kuidas alustada õpperakenduse loomist ja millised on selle valmimise etapid;
- 3. milline on kasutajate tagasiside meie loodud rakendusele?

Loovtöö koostamiseks vajaliku info kogusime internetist ja raamatutest.

Loovtöö koosneb kahest osast. Esimeses osas anname ülevaate, miks ja kuidas investeerimisega alustada ning millised on põhilised varaklassid, kuhu on võimalik investeerida. Teises osas kirjeldame oma investeerimisteemalise õpperakenduse valmimise etappe.

## **SISUKORD**

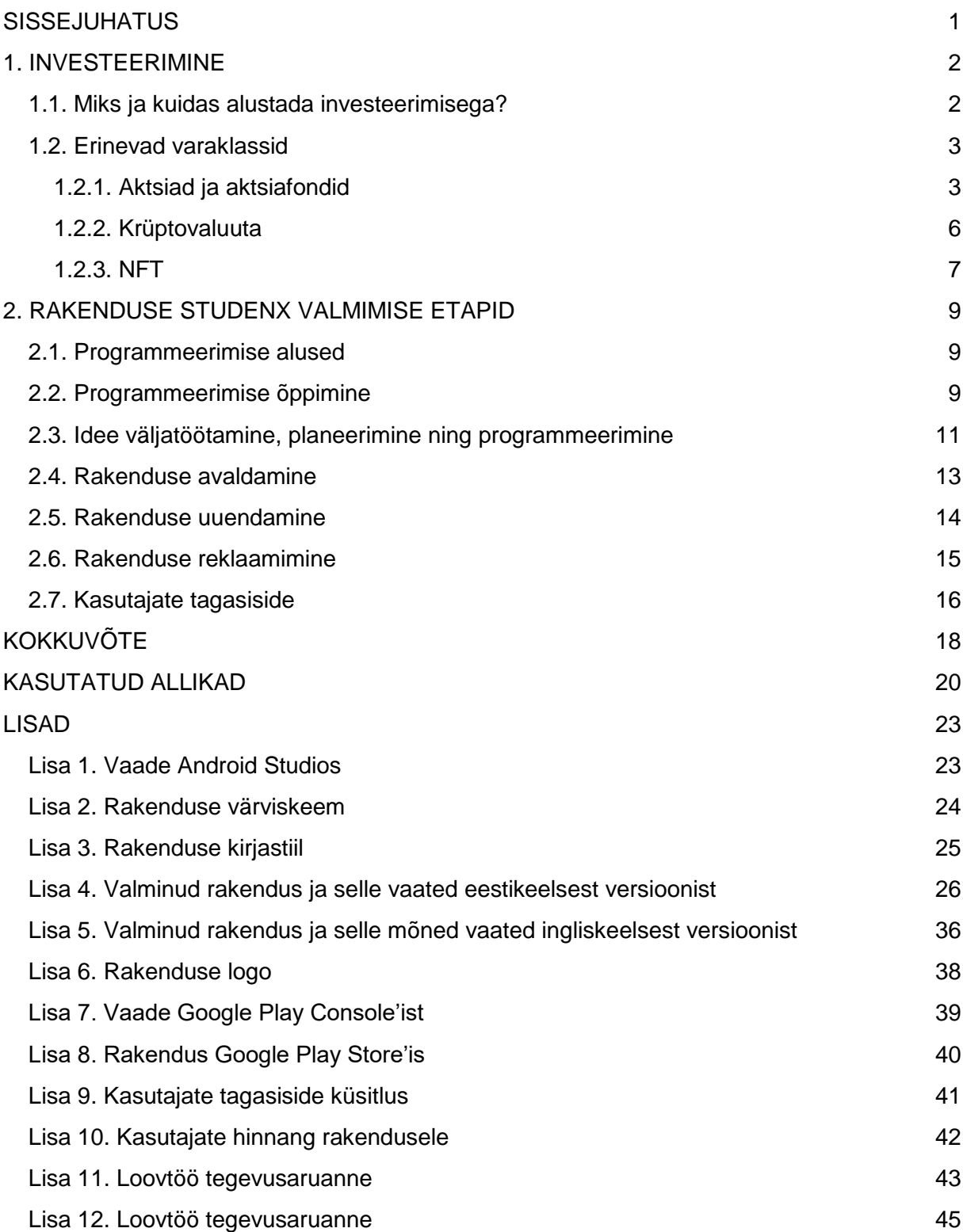

## <span id="page-3-0"></span>**1. INVESTEERIMINE**

#### <span id="page-3-1"></span>**1.1. Miks ja kuidas alustada investeerimisega?**

Investeerimine on protsess, mille käigus ostetakse varasid, mille väärtus aja jooksul tõuseb või langeb. See on üks parimaid ja tuntumaid viise, kuidas saavutada rahaline vabadus ning teenida raha [2].

Kindlasti tekib paljudel küsimus, miks investeerida? Kui oleks võimalus valida, kas käia kella üheksast viieni tööl või puhata ja reisida, siis enamik inimesi eelistaksid puhkamist ja reisimist.

Investeerimine aitab jõuda unistuste eluni ning kui seda teha mõistlikult ja alustada võimalikult varakult, siis on sellest tulevikus palju abi. Näiteks kui investeerida mingi firma aktsiatesse 50 eurot, mille väärtus kasvab ühe kuuga 10%, siis on ühe kuu pärast saanud 50 eurost 55 eurot. 5 eurot võib küll tunduda väike summa, kuid teadlikult investeerides võib see summa kiiresti kasvada. Oluline ei ole summa, mis investeeritakse, vaid see, et investeerimist alustatakse ja sellega ollakse järjepidev. Sel viisil kasvab portfell ning jõutakse lähemale finantsvabadusele. Lõpuks, mida suurem on portfell, seda suurem on võimalus teenida suurt kasumit [3].

Investeerimisega alustamiseks on kõigepealt vaja raha. Tihti küsitakse, kuidas investeerida, kui raha ei ole. Oleme veendumusel, et nii taskurahast kui ka palgast on alati võimalus natuke raha kõrvale panna. Sageli kulutatakse oma raha asjadele, mille ostu pärast kahetsetakse. Selle raha oleks võinud hoopis investeerida. Enne uute asjade ostmist on mõistlik aeg maha võtta ning mõelda, kas näiteks uued jalanõud on hetkel vajalikud? Kui neid on tõesti vaja, siis on mõistlik need soetada. Kui aga vajadus puudub, oleks mõistlik see raha säästa või investeerida. Raha kulutamiseks on palju võimalusi, kuid ka raha säästmise ning kasvatamise võimalusi on palju. Elu hõlmab tihti raskete valikute langetamist. Selleks, et tulevikus saaks elada finantsvabaduses, tuleb mõistlikult tarbida ning oskuslikult oma raha säästa ja investeerida.

Paljud inimesed on arvamusel, et investeerimisega alustamine on raske ja keeruline. Asi on hoopis vastupidine. Investeerimisega alustamine on tegelikult äärmiselt lihtne ning isegi laste ja noorukite jaoks on see väga lihtsaks tehtud.

Üks parimaid kohti investeerimisega alustamiseks on LHV Pank. Loomulikult ei ole see ainuke koht, kus on võimalik alustada, kuid igapäevaste kasutajatena julgeme LHV-d alustajatele soovitada. LHV Pangas on võimalus luua täiskasvanutel nii endale kui ka oma lastele kasvukonto ning seal kauplemine on väga kerge. Sarnaseid kontosid pakuvad ka kõik teised Eesti pangad ning ka investeerimisplatvorm Admiral Markets, kus saab investeerida ja sellealast informatsiooni koguda. LHV Pank on väga kasutajasõbralik. Seal on investeerimise ja raha kasvatamise kohta palju teavet, olemas on ka virtuaalkonto loomise võimalus. Virtuaalkonto on väga hea algajale, sest seal saab investeerida iseseisvalt, ilma riskimata ja

enda isiklikku raha kaotamata. Samuti on seal võimalus osaleda igal aastal Börsihai mängus. Mängu eesmärk on teatud aja jooksul oma virtuaalportfell võimalikult suureks kasvatada. Osaledes saab investor<sup>1</sup> näha, mitmendal kohal ta edetabelis on. Hea tulemuse korral saab võita auhindu. Me mõlemad kasutame LHV Panka ka muudeks pangatoiminguteks. Oleme investeerinud seal aktsiatesse ja aktsiafondidesse. Oleme katsetanud nii LHV Panga virtuaalkontot kui ka osa võtnud Börsihai mängust, kus olime vahepeal kõrgetel kohtadel.

#### <span id="page-4-0"></span>**1.2. Erinevad varaklassid**

Investeerida on võimalik väga erinevatesse varaklassidesse, millel on ka eri riskitase. Tuntumad varaklassid on aktsiad ja aktsiafondid, kinnisvara, krüptovaluuta ning NFT-d (ingl *Non-Fungible Token*). Lisaks on võlakirjad, mis on kõige madalama riskiga, aga samas väikese tootlusega [4].

Enamasti alustatakse investeerimist aktsiatesse ning aktsiafondidesse. Samuti on populaarne kinnisvarasse investeerimine, kuid see on alustavale investorile väga kulukas ning üpriski riskantne, kui valdkonnas vajalikud teadmised puuduvad. Kõige ebapopulaarsemad on krüptovaluutad, sest nendesse investeerimine on üsna riskantne. NFT-d on paljudele täiesti tundmatu varaklass, kuid sinna investeerides võib kasum olla tohutult suur, samas on ka risk kõrge.

Meie keskendume oma loovtöös peamiselt kolmele varaklassile: aktsiad, krüptorahad ja NFT-d. Järgnevalt teeme neist lühikese tutvustuse. Pikemalt ja põhjalikumalt on kõigist varaklassidest juttu meie rakenduses.

#### <span id="page-4-1"></span>**1.2.1. Aktsiad ja aktsiafondid**

Aktsia on väärtpaber, mis kinnitab, et selle omanikul on mingile ettevõttele omandiõigus. Kui paljud investorid tahavad osta sama ettevõtte aktsiaid, siis nende ostupakkumised kergitavad aktsiahinda. Kui aga paljud investorid hakkavad ettevõtte aktsiaid müüma, siis aktsia hind langeb. Erinevaid aktsiaid saab osta börsidelt, mida vahendavad maaklerfirmad või pangad [5].

Aktsiaid pakutakse selleks, et saada oma firma arendamiseks ja edasitöötamiseks kapitali. Kapital on summa, mida on vaja, et ettevõte saaks ennast laiendada, arendada, samuti on kapitali tarvis selleks, et firma töötaks ja püsiks koos. Ostes endale aktsia, saab investor selle firma osanikuks. Mida rohkem investor ettevõttesse investeerib, seda suuremaks osanikuks ta saab [6].

 $1$  investor – investeerimisega tegelev isik

Aktsiaid on väga palju ja neid liigitatakse erinevatesse kategooriatesse. Kategooriad aitavad investeerida olenevalt investori eesmärgist ja ajaperioodist. Enimtuntud on lihtaktsiad ja eelisaktsiad.

Lihtaktsiad (ingl *common stock*) annavad investorile hääletusõiguse ning investorile makstakse ka dividende<sup>2</sup>. Dividendide summa tuleb ettevõtte teenitud kasumist. Kui dividendid uuesti investeerida, siis investori portfell kasvab. Mida rohkem investeerida dividendiaktsiatesse, seda rohkem dividende investoritele makstakse [7].

Eelisaktsia (ingl *preferred stock*) annab omanikule suurema õiguse dividendidele. Nende aktsiate puhul on hääleõigus aktsionäride üldkoosolekul üldjuhul piiratud või puudub täielikult. Need on sobilikud usaldusväärset passiivset tulu otsivatele investoritele [8].

Paljud ettevõtted pakuvad nii liht- kui ka eelisaktsiaid. Näiteks Alphabet Inc. (Google'i emaettevõte) pakub nii eelisaktsiaid kui ka lihtaktsiaid [7].

Lisaks ülaltoodule liigitatakse aktsiaid ettevõtte suuruse, stiili ja majandusharu alusel: kõrge väärtusega ettevõtete aktsiad, suure kapitaliseeritusega ettevõtete aktsiad (ingl *large-cap*), väikese kapitaliseeritusega ettevõtete aktsiad (ingl *small-cap*), kasvuaktsiad, tsüklilised aktsiad ja rämpsaktsiad [9].

Kvaliteetaktsiad (ingl *blue-chip stocks*) on suurte ja edukate ettevõtete aktsiad. Neil on suur turukapitalisatsioon (ingl *market cap*), mis näitab ettevõtte kõigi avalikult kaubeldavate aktsiate koguväärtust (aktsiate arv on korrutatud hetke aktsiahinnaga). Kvaliteetaktsiad on oma tegevusvaldkonnas juhtpositsioonil, nende kasum on pikka aega olnud suhteliselt suur ja dividendid keskmisest veidi kõrgemad [11].

Kvaliteetaktsiaid müüvad näiteks hiiglaslik graafikakaartide tootja Nvidia, tuntud multifilmide ja mängude tootja The Walt Disney Co. ning maailma suurim telekommunikatsiooniettevõte AT&T [7].

Kasvuaktsiad (ingl *growth stock*) on selliste ettevõtete aktsiad, millelt oodatakse turust kiiremat kasvu. Kasvu all peetakse silmas kasumi ja käibe kasvu [12]. Kasvuaktsiad ei maksa enamjaolt dividende, sest enamik ettevõtte kasumist kulub ettevõtte kasvatamiseks ja arendamiseks. Tihtipeale on kasvuaktsiad just nende ettevõtete aktsiad, mis tegutsevad kiiresti kasvavas sektoris. Üks kiiresti kasvav sektor on näiteks tehnoloogiasektor [8].

Kasvuaktsiate vastandiks võib tuua väärtusaktsiad. Väärtusaktsiad (ingl *value stock)* on selliste ettevõtte aktsiad, mille aktsia hind on madalam kui selle tegelik väärtus, mis põhineb tema finantstulemustel. Väärtusaktsiaid pakuvad ettevõtted, kes on juba välja arenenud ning oma valdkonnas tuntud. Mõned näited oleksid: Johnson & Johnson (JNJ) ja Verizon Communications Inc. (VZ). Väärtusaktsiatel on sageli suur dividenditootlus [12].

 $^2$  dividend – ettevõtte aktsionäridele makstav omanikutulu ühe aktsia kohta [10].

Rämpsaktsiad (ingl *penny stocks*) on enamasti nende ettevõtete aktsiad, mille ühe aktsia hind on alla viie dollari. Tegemist on väikeste ettevõtete aktsiatega, mille kohta omatakse vähe infot ja mille hinda on väga kerge manipuleerida. Hind pole ainuke osa rämpsaktsiast. Teoreetiliselt võiks hinna järgi nimetada ka Enefit Greeni rämpsaktsiaks, kuid Eestis ei kasutata sellist mõistet. Rämpsaktsia terminit kasutatakse peamiselt USAs ja mõnes teises suurriigis. Suurte ettevõtete aktsiad võivad olla alla 5 dollari, kuid see ei tee neid kohe rämpsaktsiateks. Rämpsaktsiate hinnad on väga ebastabiilsed. Hinnad pole ilma põhjuseta nii madalad, sellepärast tuleb enne ostmist neid põhjalikult uurida ning olla eriti tähelepanelik. Kuigi investeering võib kähku mitmekordistuda, võib investor ka oma rahast lihtsalt ilma jääda. Seetõttu ei soovitata rämpsaktsiaid osta [8].

Tsüklilised aktsiad (ingl *cyclical stock*) on nende ettevõtete aktsiad, mille väljavaated järgivad majandustsükli etappe. Nende hind kasvab majanduskasvu kiirenedes ja langeb, kui majanduskasv aeglustub. Tsüklilised aktsiad kuuluvad tavaliselt ettevõtetele, mis pakuvad mittehädavajalikke kaupu ja teenuseid. Tihtipeale on tsüklilistel aktsiatel suurem volatiilsus<sup>3</sup> ja need ületavad teisi aktsiaid siis, kui toodete või teenuste tarbijatel on suurem sissetulek. Tsükliliste aktsiate hulka kuuluvad näiteks reisiaktsiad, autotootjad (elektriautode tootja Tesla Inc), tehnoloogiasektori aktsiad, kaevandusaktsiad (Ameerika suurim terasetootja Nucor), võõrustusasutuste aktsiad (söögikohad) [14].

Paljude investorite jaoks on erinevate omadustega aktsiate analüüsimine ning valimine aeganõudev. On võimalik osta ka valmis portfell. Selliseid valmis portfelle nimetatakse aktsiafondideks.

Aktsiafond (ingl *equity fund*) on üks investeerimisfondide liike. Aktsiafondides on palju aktsiaid koos ühes fondis. Seega on investoril võimalus investeerida korraga erinevate riikide ja/või ettevõtete aktsiatesse. Kui mingi majandussektori tulemused on head, siis oleks hea mõte osta just selle sektori aktsiaid või aktsiafonde. Nende suur pluss on see, et investor ei paiguta oma raha ainult ühte ettevõttesse. Fondide miinus on see, et investorid maksavad fondi haldamise eest tasu [15].

Populaarsed on börsil kaubeldavad indeksfondid ETF-id (ingl *exchange traded fund*), kõnekeeles ka indeksaktsia. Nendesse investeerimisel tuleb arvestada, et pankades on ETFi halduskulud (nimetatakse ka fondide kulukuse määraks) suhteliselt kõrged ning mida eksootilisemat indeksit ETF jälgib, seda suurem on tasu [5].

ETF-id võivad järgida börsiindeksi liikumisi. ETF-ide kaudu on võimalik investeerida igasse varaklassi, regiooni, sektorisse jne [16].

 $3$  volatiilsus – hinna kõikumine lühikese perioodi jooksul[13].

Kuna indeksisse otse investeerida ei saa, tuleb selle jälgimiseks soetada mõni indeksfond. Näiteks VanEck Biotech ETF, iShares MSCI China ETF ja iShares MSCI Israel ETF on kõik erinevas maailmajaos ning sel viisil saab investor osa mitme riigi aktsiatest [17].

Tegelikult on fonde väga erinevat tüüpi – osa investeerivad näiteks ainult võlakirjadesse, teised nii aktsiatesse kui ka võlakirjadesse, kolmandad ainult mõne sektori aktsiatesse.

Meie aktsiaportfellid on hetkel pigem heas seisus, arvestades hetkelist majanduslangust. Meie eesmärk on kindlasti oma portfelle kasvatada ja mitmekesistada. Teame, et aktsiaturg taastub tulevikus kindlasti. Hetkel näeme seda langust suurepärase ostukohana. Majanduslanguse ajal on kahte tüüpi inimesi – esimesed, kes kardavad investeerida, ning teised, kes investeerivad ja näevad seda pigem hea olukorrana. Majanduslanguse ajal on aktsiad allahinnatud ehk neid saab odavamalt kui tavaliselt. Kui aktsiad peaksid taastuma kasvõi ainult selle seisuni, kus nad eelnevalt olid, siis võivad olla kasuminumbrid väga suured. Muidugi on alati võimalus, et aktsia ei taastu. Investeerimine on alati seotud riskidega.

#### <span id="page-7-0"></span>**1.2.2. Krüptovaluuta**

Krüptovaluuta on suhteliselt uus, alles 2010. aastatel populaarsust koguma hakanud varaklass. Krüptovaluuta on digitaalne või virtuaalne valuuta ehk raha [18].

Krüptovaluutasse ei ole eriti keeruline investeerida, samuti pole vajadust alustada üüratute summadega. Krüptovaluutaga on võimalus saada paarist eurost paarsada eurot, mis on muidugi väga ahvatlev. Paraku pole asi nii sirgjooneline, kui esmapilgul võib paista. Näiteks on krüptovaluuta mõnes riigis väga vastuoluline ning on isegi riike, mis on krüptovaluuta täiesti ära keelanud. Samas on näiteks El Salvadoris suurim ja tuntuim krüptovaluuta Bitcoin seaduslik maksevahend.

Krüptovaluutasse investeerides on olemas riskid, mis ohustavad investoreid ja krüptovaluuta kasutajaid üleüldiselt. Krüptovaluuta mündi (ingl *token)* väärtuse määramine ei ole üldjuhul läbipaistev, vaid spekulatiivne. Krüptovaluuta tohutud hinnakõikumised on nii pluss kui ka miinus. Mingeid kindlaid ajaperioode, kus hinnad tõusevad või langevad, ei ole veel tekkinud. Krüptovaluuta on ideaalne näide ütlusest "suur risk – suur tasu" (ingl "high risk high reward") [19].

Krüptovaluutaturg ei ole veel täielikult välja arenenud, mis tähendab, et turg võib olla ettearvamatu. Puuduvad regulatsioonid, krüptoraha pakkujad ei kuulu järelevalve alla, lisaks on küberkuritegevuse oht. Kindlasti peaks investor enne investeerimist krüptoturu ja krüptovaluuta kohta uurima. Tähtis on mõista nende olemust, kuidas krüptovaluutad töötavad, ja arvestada riskidega [20].

Valdava osa inimeste arvates on krüptovaluuta õnnemäng, mitte päris investeerimine. Sellel põhjusel pole paljud inimesed krüptovaluutasse investeerinud. Sama arvamust jagavad ka

enamik analüütikuid ja kogenud investoreid, kes nimetavad krüptovaluutasid suureks mulliks, mis ühel hetkel peab lõhkema. Täpselt ei oska keegi ennustada, mis krüptovaluutadest saab. Võib-olla on krüptovaluutad tõesti järgmine kuld ja terve krüptoturg jätkab tõusuteed [21].

Bitcoin oli maailma esimene krüptoraha, mis mõjutab siiani turgu kõige enam. Kui Bitcoin tõuseb, tõuseb enamasti ka ülejäänud turg. Krüptorahasid on erinevaid ning neil on erinevad kasutusalad. Mõned tuntumad krüptovaluutad on Bitcoin, Ethereum, Ripple, Solana, Chainlink, Polygon, Cardano ja Dogecoin.

Meie ostud krüptovaluutaturul oli head aastatel 2020–2021. Teenisime kasumit, kuid pärast Venemaa-Ukraina sõda 2022. aastal oleme mõlemad suure majanduslanguse tõttu kahjumis. Selle kahjumi tõttu ei lõpeta me kindlasti krüptovaluutadesse investeerimist, sest tegemist on pikaajaliste investeeringutega, ning usume, et krüptovaluutaturg taastub ning krüptovaluutad tõusevad uutesse kõrgustesse. Sarnaselt aktsiatega näeme seda langust kui head ostukohta.

#### <span id="page-8-0"></span>**1.2.3. NFT**

1

NFT (ingl non-fungible token) ehk mitteasendatav vara on üks virtuaalvääringute<sup>4</sup> liik. Tegemist on omandiõigusega kaitstud digitaalsete failide või objektidega. Need võivad olla näiteks digitaalsed kunstiteosed, fotod, muusikapalad, raamatud, videod jne. See vara esindab midagi unikaalset, võltsimatut ning midagi sellist, mida ei saa jagada väiksemateks väärtusteks nagu teisi valuutasid. Kõik NFT-d on erinevad, sest neid eristavad ainulaadsed omadused [22].

NFT-dega kaasneb palju riske nende jaoks, kes nendega kauplemisega alles alustavad, sest kahjuks oleme näinud, kuidas inimesed üritavad uustulnukaid odavate trikkidega petta. NFTdega on teoorias väga lihtne kasumit teenida, kuid paraku ei ole asi nii lihtne, nagu tundub. Tihtipeale on NFT-dega risk palju suurem kui tasu, sest uusi NFT-sid tuleb päevas sadu ja heal juhul vaid mõned toodavad neist kasumit. NFT-sid müüakse kollektsioonide kaupa, igas kollektsioonis on kindel arv NFT-sid.

Toome mõningad näited riskidest. Petturid müüvad tihti näiteks tuntud NFT kunstiteoste koopiaid, küberründajatel on võimalik NFT-sid varastada ja NFT subjektiivse väärtusega kaasneb suur hinnavolatiilsus. Investeerides NFT-sse peab tegema selgeks samad põhitõed nagu krüptovaluutasse investeerides [22].

NFT-d jagunevad enamasti kahe krüptovaluuta vahel – Ethereum ja Solana. Kõige lihtsam viis, kuidas leida uusi NFT-sid, on sotsiaalmeedia platvorm Twitter. Seal räägitakse neist kõige rohkem ja 95% ajast on ka seal NFT kollektsioonil enda konto. Lisaks räägitakse seal NFTdest, mis järgnevatel päevadel müüki lähevad. Mida rohkem mingist NFT-st räägitakse, seda suurem tõenäosus on sinna investeerides kasumit saada, sest nõudlus on tohutult suur.

 $^4$  virtuaalvääring – mingi konkreetse väärtuse digitaalne esitlus, mida ei ole emiteerinud selleks õigust omav keskpank, krediidiasutus ega e-raha asutus, kuid mida mõnel juhul võib kasutada alternatiivse maksevahendina, arvestusühiku või väärtuse kogumise vahendina [23].

Kahjuks on ka Twitteris suur hulk NFT-sid, mis on loodud eesmärgiga ostjaid petta. NFT-sid ostes peab olema väga ettevaatlik, mitte kunagi ei tasu osta neid kahtlastelt lehekülgedelt. NFT-dega saab kasumit "osta odavalt ja müü kallimalt maha" strateegiaga. Tuntumad NFT kollektsioonid on CryptoPunks, Bored Ape Yacht Club, DeGods ja y00ts.

Ühel meist on NFT-sse investeerimise kogemus. Kahjuks esimene kogemus NFT-dega ei olnud eriti meeldiv. Esimesest ostust sai paari kuuga nullprojekt. Mingeid suuri halbu märke alguses ei olnud ja kõik asjaolud viitasid heale projektile, kuid paari kuu pärast enam neid ei eksisteerinud. Langesin pettuse ohvriks, kahjuks ei olnud ma ainus. Sellegipoolest ostsin veel NFT-sid, mida oman siiamaani, sest usun, et pikas perspektiivis nende väärtus tõuseb ja saan sealt väikese kasumi.

## <span id="page-10-0"></span>**2. RAKENDUSE STUDENX VALMIMISE ETAPID**

#### <span id="page-10-1"></span>**2.1. Programmeerimise alused**

Tarkvaraprogrammide kujundamine ning loomine on protsess, mida nimetatakse programmeerimiseks. Programmeerimine hõlmab põhiliselt koodi kirjutamist kindlas programmeerimiskeeles. Esimene programmeerimise etapp on just nimelt programmeerimiskeele valimine. Programmeerimiskeeli on üpris palju. Nende hulka kuuluvad näiteks Python, Java, C++ ja JavaScript [24].

Eelnevalt nimetatud programmeerimiskeeled on ainult mõned tuntumad. Programmeerimiskeeli on maailmas sadu, kui mitte isegi tuhandeid. Endale sobiva programmeerimiskeele valimine pole üldse lihtne [25].

Kõigepealt tuleb läbi mõelda, mis tüüpi rakendusi programmeerija tahab luua – kas veebirakendusi või telefonirakendusi. On programmeerimiskeeli, mis sobivad nii veebi- ja telefonirakenduste loomiseks (näiteks Dart). Muidugi on ka olemas keeli, mis on sobilikud ainult telefoni- või veebirakenduste tegemiseks. Tuleb meeles pidada, et telefonirakendused jagunevad kaheks – Androidi ja iOS'i rakendused. Üks ja sama kood ei pruugi töötada mõlemal platvormil [26].

Teise sammuna tuleb valida rakenduse arenduskeskkond ehk IDE (ing *Integrated Development Environment*). IDE on spetsiaalne tarkvaraprogramm, mis pakub vajalikud tööriistad rakenduse arendamiseks. IDE hulka kuuluvad enamasti tekstiredaktor, silur ja kompilaator [27]. Tekstiredaktor on programm, mis võimaldab kirjutada ja redigeerida koodi. Silur (ingl *debugger*) on programm, mis aitab tuvastada koodis vigu. Kompilaator (ingl *compiler*) on programm, mis tõlgib inimesele loetava koodi arvutikäsklusteks [28].

IDE-sid kasutatakse selleks, et programmeerijal oleks lihtsam koodi kirjutada ja seda testida. IDE-d teevad ka programmeerijale koodi lihtsamini loetavamaks, muutes erinevate koodi osade värvi. IDE-sid on mitu ning kõik IDE-d erinevad mingil määral teineteisest. Mõned on näiteks mõeldud spetsiaalselt kas Androidi või iOS'i rakenduste loomiseks. Lühidalt on IDE-d programmeerijate jaoks väga väärtuslikud [29].

Kui on valitud programmeerimiskeel ja IDE, on programmeerija valmis alustama koodi kirjutamist. Mõistlik on enne koodi kirjutamist mõelda läbi rakenduse disain ja funktsioonid. Rakenduse disaini saab enne programmeerima asumist luua erinevate rakenduste abil [30].

#### <span id="page-10-2"></span>**2.2. Programmeerimise õppimine**

Rakenduse loomise raskeim osa on programmeerimise õppimine. Teadsime algusest peale, et programmeerimisoskuse omandamine võtab aega. Varasem kokkupuude programmeerimisega oli meil koolist, kuid see oli väike. Täpsemalt informaatika tunnist, kus tegime lihtsa mängu Scratchis, ja tehnoloogia tunnist, kus kirjutasime lihtsaid käsklusi LEGO robotitele. Kahjuks see kogemus meid ei aidanud, sest need erinesid oluliselt nutiseadme rakenduse programmeerimisest.

Uurisime põhjalikult ning leidsime, et rakenduse programmeerimise keskmine aeg on umbes 5–6 kuud. See tähendab seda, et 5–6 kuuga on rakendus täiesti valmis ja seda saavad teised inimesed alla laadida. Ainus probleem oli, et see aeg oli arvutatud nende inimeste jaoks, kellel on kogemust rakenduste loomisega. Jõudsime järeldusele, et peame kohe algust tegema, kui tahame rakenduse õigeks ajaks valmis saada.

Enne kui saime hakata õppima programmeerimist ning rakenduse programmeerimisega algust teha, pidime valima kindla programmeerimiskeele. Algne plaan oli avaldada rakendus iOS'il ja Androidil*.* Sellel põhjusel otsisime programmeerimiskeelt, mille üks ja sama kood toimib mõlemal operatsioonisüsteemil. Meile jäi silma programmeerimiskeel nimega Dart. Nägime sotsiaalmeedias palju videoid, kus näidati selles keeles rakenduste programmeerimist. Olime kohe huvitatud. Darti keelel oli juba kaks plussi meie jaoks. Esiteks sobib see iOS'i ja Androidi rakenduste loomiseks ning teiseks on sellest koostatud palju õpetlike videoid sotsiaalmeedias.

Uurisime Darti keele kohta rohkem ja seeläbi saime selle kohta teada palju olulist infot. Näiteks seda, et Dart on Google'i tehtud programmeerimiskeel, see on suhteliselt noor keel ja tänu oma lihtsusele ning praktilisusele on see muutunud üsna populaarseks. Pikas perspektiivis on Darti eelis see, et see sarnaneb mitme tuntud programmeerimiskeelega. Saime veel teada, et mobiilirakenduse arendamiseks on mõistlik Darti keelt kasutada koos Flutteri raamistikuga. Flutter on tarkvaraarenduskomplekt, mis on muutunud viimasel ajal aina populaarsemaks. Flutteril on palju tugevusi, kuid ka paar väikest miinust. Flutteri põhilised tugevused on tugev kogukond, funktsioon, millega näeb muudatusi reaalajas ning hea dokumentatsioon. Meie jaoks oli põhiline see, et Flutter aitab märgatavalt kaasa arendusaja vähendamisele[31].

Seetõttu otsustasime kasutada Darti koos Flutteriga.

Esimene Darti ja Flutteri õppimise samm oli vaadata paari tunni pikkune Youtube'i video. Sealt saime palju kasulikku teada. Näiteks videos näidati, kuidas Flutterit alla laadida ja kus saab kirjutada Darti koodi [32].

Kui vajalikud programmid olid olemas, oli aeg alustada Darti ning Flutteri põhitõdede õppimisega. Nagu iga asjaga, on tähtis alustada põhitõdedest. Järjekordselt tulid abiks Youtube ja Google*.* Leidsime mitu hästi koostatud õpetust, sealhulgas videoid ning veebikursuseid. Need aitasid meil programmeerimist palju paremini mõista. Ühel hetkel taipasime, et ainult videote vaatamine ei vii meid meie eesmärgini. Oli aeg käivitada rakenduse arenduskeskkond Android Studio (lisa 1) ja kirjutada esimesed koodiread. Märkasime kiiresti, et koodiridade iseseisev kirjutamine tuleb kõvasti kasuks. Kärmelt täitusid päevad

programmeerimise õppimisega. Umbes kaheks nädalaks kujunes meie lemmiktegevuseks õppevideote vaatamine, kus programmeeriti mingisugust rakendust. Samal ajal kirjutasime ka ise sama koodi ise. See aitas meil mõista, kuidas luua ilusaid rakenduste kujundusi. Nüüd oligi järgmine samm meie oma rakenduse planeerimine ja programmeerimine.

#### <span id="page-12-0"></span>**2.3. Idee väljatöötamine, planeerimine ning programmeerimine**

Rakenduse loomise esimene etapp oli idee väljatöötamine. Hakkasime mõtlema, mida meie rakendus täpselt sisaldab ning milline see hakkab välja nägema. Teadsime juba varakult, et kindlasti peab meie rakendus sisaldama infot aktsiatest ja krüptovaluutast. Ainult see polnud meie jaoks piisav, sest tahtsime teistest sarnastest rakendustest erineda. Pärast mitut ajurünnakut teadsime enam-vähem, mida meie rakendus sisaldama hakkab. Jõudsime järeldusele, et rakenduses peavad olema järgmised funktsioonid: aktsiate hinnad reaalajas, võimalus oma uusi teadmisi testida, investeerimisega seotud terminite tähendused, õpetlikud Youtube'i videod, suurimad sisuloojad, meemid ja rahateemaline mäng. Peatselt tuli meil idee, et meie rakendus peab olema nii eesti- kui ka ingliskeelne. Põhjus oli lihtne – soovisime laiendada õpilaste teadmisi investeerimisest üle terve maailma.

Kui teadsime, mida meie rakendus sisaldama hakkab, oli järgmine samm välja mõelda kujundus. Rakenduse kujunduse maketti hakkasime disainima Canvas. Canva on tasuta kujundustööriist. Kujunduse tegemise esimene etapp oli värviskeemi valimine. Proovisime mitut värviskeemi, kuid lõpuks jäime pidama kollase ja oranži värvi koosluse peale (lisa 2).

Alustasime kõige olulisemate rakenduse lehtede makettide disainimisega Canvas (kodu-, aktsiate- ning krüptoleht). Paari päevaga oli kõikide nimetatud lehtede esimene versioon valmis. Lõppkokkuvõttes nägime asjatult vaeva, sest rakenduse lõplik kujundus ei sarnanenud maketi kujundusega üldse.

Nüüd oli aeg valida rakendusele sobiv kirjastiil. Olime lugenud, et õige kirjastiil on väga oluline. Uurisime erinevaid valikuid ning lõpuks jäime pidama kolme kirjastiili peale. Üks kirjastiil, mida kasutame pealkirjade ning muude olulisemate asjade jaoks, ja teised kaks, mida kasutame ülejäänud tekstide jaoks (lisa 3). Teadsime, et meil pole liiga palju aega. Sellepärast otsustasime alustada programmeerimisega kohe ning ülejäänud lehtede disainiga tegeleda käigu pealt.

Esiteks pidime valima välja, mis integreeritud programmeerimiskeskkonda (IDE-d) me kasutama hakkame. Kuna otsustasime programmeerida rakenduse esimesena nutiseadmetele, mis töötavad Androidi operatsioonisüsteemi peal, tundus ainuõige valik Android Studio. Valiku põhjus oli see, et Android Studio on mõeldud spetsiaalselt Androidi rakenduste loomiseks. Lisaks oli seal suureks abiks emulaator (ingl *emulator*). Emulaator simuleerib arvutis Androidi seadmeid. Sellega saab testida oma rakendust arvutis nii, et füüsilist seadet pole vaja.

Rakendust otsustasime programmeerida loogilises järjekorras. Selle asemel, et programmeerida kõiki lehti korraga, otsustasime lehti programmeerida ükshaaval. Põhjus oli lihtne – see muudab programmeerimise protsessi lihtsamaks ning oluline on järk-järgult edasi liikuda. Jõudsime otsusele, et programmeerime esimesena eestikeelse versiooni ning siis ingliskeelse versiooni. Teadsime, et leht, kus saab valid keelt, on kindlasti esimene leht äpis. Seepärast tundus loogiline sellest alustada. Rakenduse programmeerimise käigus tulid kasuks mitmed Youtube'i videod, kus näidati samm sammu haaval, kuidas midagi teha. Kui eestikeelne versioon (lisa 4) oli valmis, võtsime käsile ingliskeelse versiooni (lisa 5) programmeerimise. Inglisekeelses versioonis pidime muutma kõik teksti ingliskeelseks. See võttis tublisti aega, kuid teadsime, et see on vaeva väärt.

Jätsime kõige raskema osa üheks viimaseks sammuks. Selleks oli saada reaalajas aktsiate hinnad rakendusse. Uurisime pikalt ja põhjalikult, kuidas seda teha. Meie kahjuks või õnneks ei leidnud me konkreetset juhist. Pidime lahenduse ise välja nuputama. Õnnekombel jäi meile silma video, kus näidati rakendusest andmete sisestamist Google Sheeti ning sealt andmete tagastamist rakendusse. Teadsime, et see on meie lahendus. Pidime nüüd mõtisklema, kuidas saada ainult andmeid Google Sheetist. See läks meil hõlpsalt. Viimase sammuna pidime Google Sheeti saama reaalajas aktsiate hinnad, mida pärast rakenduses kuvada. Selles osas tuli kasuks Google Finance. Google Finance pakub reaalajas börsiteavet, valuutakursse, finantsuudiseid ja statistikat. Pidime kirjutama Google Sheeti kindla tekstirea. Selle abil saime Google Finance'ist reaalajas aktsiate hinnad Google Sheeti ja sealt omakorda reaalajas aktsiate hinnad rakendusse. Rakenduse programmeerimise käigus muutus disain märgatavalt. Viimane disaini versioon sai valmis vaid paar päeva enne Google Play Store'is rakenduse avaldamist. Oleksime kindlasti võinud jätta ka disaini, mis polnud nii kaunis, kuid meie eesmärk oli teha ideaalne rakendus.

Lõpuks jõudis kätte aeg lisada rakendusse ka sisu. Sisu all peame silmas õpetlikke tekste, Youtube'i videoid, suurimaid sisuloojaid ja meeme. See oli tänu oma lihtsusele hea vaheldus raskete probleemide lahendamisele, mis programmeerimise käigus esinesid. Õpetlike tekstide lisamiseks kopeerisime meie eelnevalt kirjutatud tekstid Google Docsist rakendusse. Koht, kuhu lisasime meie tehtud teksti, oli meil juba eelnevalt valmis. Sama oli ka Youtube'i videotega. Olime juba varem otsinud välja parimad investeerimisteemalised videod ning pidime ainult õigesse kohta video lingi lisama. Raskem töö, milleks oli Youtube'i videote mängija tegemine, oli varem juba tehtud.

Sellega sai paarikuune rakenduse põhiline programmeerimisprotsess läbi. Olime elevil, et näha oma rakendust päris telefonis, mitte arvutis.

#### <span id="page-14-0"></span>**2.4. Rakenduse avaldamine**

Rakenduste tegemisega kaasneb ka nende avaldamine. Meie algne plaan oli avaldada rakendus nii Androidile kui ka iOS'ile. Android ja iOS on mobiilsetel seadmetel enim kasutatavad operatsioonisüsteemid. iOS on Apple'i arendatav mobiilsete seadmete operatsioonisüsteem ning Android on Google'i arendatav mobiilsete seadmete operatsioonisüsteem. iOS'i kasutavad ainult Apple nutiseadmed. Androidi kasutavad peaaegu kõik need, kes ei kasuta iOS'i. Nende seas näiteks Samsung, Xiaomi ja paljud teised.

Otsustasime esimesena rakenduse avaldada Androidile. Seda tegime sellepärast, et kood oli kirjutatud Android Studios, mis on spetsiaalselt mõeldud Androidi rakenduste programmeerimiseks. On mõned nüansid, mida rakenduse avaldamiseks tegema peab. Selles osas tuli kõvasti kasuks ametlik veebiartikkel Androidi rakenduste avaldamisest Flutteriga [33].

Seal oli samm sammu haaval kirjas, kuidas seda teha. Kuna me ei tahtnud millegagi eksida, kasutasime ka Youtube'i abi. Ühel Chrome'i lehel oli ametlik veebiartikkel ja teisel Youtube'i video [34]. Seda tegime sellepärast, et kõik uued asjad on alguses arusaamatud. Sama lugu oli ka ametliku veebiartikliga. Seal tuli kõvasti abiks Youtube'i video, kus näidati sammhaaval, mida teha. Youtube'i video tuli eriti kasuks just ühe asjaga. Selleks oli ühe faili hankimine, mida oli pärast vaja.

Esimene samm terve avaldamise protsessi juures oli rakendusele logo tegemine. See läks meil nobedalt. Tegime Canvas logo, andsime Android Studiole vajaliku käskluse ja oligi valmis (lisa 6).

Järgnev toiming oli rakendusele nime panemine. Nimi oli meil juba varem välja mõeldud. Taas tuli lihtsalt Android Studiole vajalik käsklus anda.

Edasine polnud aga enam nii lihtne. Järgmine samm oli üleslaadimise võtmehoidla (ingl *upload keystore*) loomine. Selle loomiseks pidime tegema uue faili. Sinna faili pidime panema rakenduse parooli, et keegi võõras rakendusele ligi ei pääseks. Siis oli vaja anda Android Studiole järjekordne käsklus. Selle käsklusega lõi Android Studio faili, mis on meie privaatvõti rakendusele. See tegevus on nagu allkirjastamine, aga võrgus. Kui keegi kolmas isik saab sellele juurdepääsu, võib ta teha palju halba nii rakenduse kasutajatele kui ka meile ehk rakenduse loojatele. Näiteks võib see kolmas isik varastada kasutajate andmed või muuta rakenduse koodi nii, et see lakkab töötamast.

Lõpuks, kui kõik see oli tehtud, oli aeg koodi kahandada. Seda tehakse, et muuta rakendus võimalikult väikeseks. Üks viis, kuidas koodi kahandada, on näiteks ebavajaliku koodi ja ressursside kustutamine. Koodi kahandamiseks andsime Android Studiole uuesti käskluse. See käsklus lõi faili, mille pidime laadima Google Play Console'i. Fail, mille lõime, ongi just nimelt see fail, mida kõik kasutajad Google Play Store'ist alla laadivad.

Nüüd oli aeg teha Google Play Console'i (lisa 7) kasutaja. Google Play Console on koht, kus saab avaldada Androidi rakendusi. Lisaks saab seal näha oma rakenduse statistikat ning palju muud. Esiteks tuli kasutaja loomiseks maksta 25-eurone tasu. Kuna me oleme alaealised, pidime kasutaja looma oma vanemate nime ja andmetega. Pärast makse sooritamist pidi ühe päeva ootama, et Google makse aktsepteeriks ja meie kasutaja looks. Edasi oli kõik väga sirgjooneline. Pidime sisestama oma rakenduse nime, logo ja kirjelduse, mida näeb Google Play Store'is. Seejärel pidime laadima sinna üles kahandatud koodi, mille olime varem loonud. Avastasime ka, et peame looma rakendusele privaatsuspoliitika. Meie õnneks oli see imelihtne, kuna me ei kogu oma kasutajatelt andmeid. See protsess võttis aega vaid 15 minutit. Alguses uurisime, kus luua fail, kuhu kirjutada privaatsuspoliitika ning siis pidime selle valmis kirjutama. Otsustasime faili luua GitHubis. GitHub on veebisait ja teenus, mis võimaldab programmeerijatel oma tarkvaraprojekte salvestada, hallata ja teiste programmeerijatega koostööd teha [35].

GitHubi põhilisi võimalusi me rakendust programmeerides ei kasutanud. Seda tegime sellepärast, et jagasime loovtöö kaheks osaks. Rainer programmeeris rakendust ja Trevon tegeles rakenduse sisu ja muuga. Lõpuks, pärast kuus kuud kestnud pikka ja rasket tööd, oli kõik tehtud ja saime vajutada nuppu "avalda" (ingl *release*). Nüüd oli vaja ainult oodata, et Google meie rakenduse aktsepteeriks.

Samal ajal hakkasime uurima, kuidas avaldada meie rakendust ka iOS'ile. Avastasime, et iOS'i rakendusi peab programmeerima Apple arvutil. Plaanisime selle probleemi lahendada rentides Apple arvuti, kuid see plaan kadus ruttu. Saime teada, et kui soovime iOS'ile rakendusi avaldada, peame maksma igal aastal 99 eurot. Langetasime raske otsuse, et me ei avaldada rakendust iOS'ile. Meie jaoks oleks olnud see lihtsalt liiga kulukas.

#### <span id="page-15-0"></span>**2.5. Rakenduse uuendamine**

09. detsember 2022 on päev, mil meie rakendus tuli Google Play Store'is (lisa 8) välja. Arvasime, et töö on sellega tehtud. Eksisime rängalt. Rakendusel ilmnesid kohe probleemid.

Nimelt ei pannud me tähele üht väga tähtsat asja – meie rakendus vajab oma sisu tõttu internetiühendust. Et rakendus saaks internetiühenduse, oli vaja lisada rakenduse faili üks koodirida. Sellest polnud meil varem aimugi. Leidsime oma küsimusele vastuse pärast natukest Google's otsimist [36].

Pärast koolipäeva käivitasime Android Studio ja lisasime vajaliku koodirea. Et rakenduse uut versiooni väljastada, pidime andma Android Studiole käskluse. See käsklus oli täpselt sama, mida me varem juba tegime. Käsklus kahandas koodi, et see oleks sobilik. Google Play Console'is pidime vajutama ühte nuppu "Uus versioon" (ingl *New release*) ja laadima üles faili,

mille varem läbiviidud käsklus oli loonud. Nüüd oli jälle vaja oodata, et Google aktsepteeriks meie uuenduse.

Pärast paari päeva ootamist oli uuendus väljas. Olime väga elevil. Tahtsime kohe näha, kas meie koodi uuendamine oli töötanud. Õnneks ei pidanud me pettuma. Rakendus töötas ja olime enda tööga väga rahul.

Palusime rakendust oma pereliikmetel ja sõpradel proovida ning küsisime, mida võiks paremini teha ja mis olid rakenduse puudujäägid. Saime tagasisidet, et rakendusel on jõudluse probleeme. Alustasime põhjuse otsimist. Kärmelt leidsime, et probleemi allikas on rakendusesisesed animatsioonid. Tegime kiire ajurünnaku, kuidas me enda probleemi saaksime lahendada. Jõudsime otsusele, et asendame animatsioonid ikoonidega. Uurisime, kust leida ilusaid ikoone tasuta. Õnnekombel oskas meie klassivend soovitada kohta nimega Flaticon. Saime teada, et sealt saab laadida alla tasuta ikoone. Nüüd oli vaja ainult leida sobivad ikoonid. See oli kogu protsessi juures kõige lõbusam. Järjekordselt pärast koolipäeva käivitasime Android Studio ja tegime vajalikud muudatused ning ootasime, et Google Play kiidaks meie uuenduse heaks. Seejärel tegime veel minimaalseid uuendusi pisidetailidele ning näpukatele, mis siin-seal esinesid. Palusime pereliikmetel ja sõpradel uuesti rakendust testida.

Kokku tegime rakendusele kahe nädala jooksul 9 uuendust. Algul parandasime tähtsamad ja suuremad probleemid ning viimasena väiksemad vead. Pärast kõiki neid uuendusi oli rakendus täpselt selline, millise me lootsimegi teha. Kui tulevikus ilmneb veel probleeme, uuendame rakendust kindlasti veel.

#### <span id="page-16-0"></span>**2.6. Rakenduse reklaamimine**

Selleks, et keegi meie rakendust ka prooviks ja kasutaks, oli meil vaja saada tähelepanu. Tänapäeval on kõige parem koht reklaamimiseks sotsiaalmeedia, sest inimesed veedavad tohutult aega oma nutiseadmetes. Andmete järgi on enimkasutatud sotsiaalmeediaplatvorm Facebook, kuid sellegipoolest ei soovinud me seal oma rakendust reklaamida. Põhjuseks oli see, et meie rakendus on mõeldud noortele ning enamik noori ei kasuta Facebooki. Oleme oma klassis näinud, et kõige rohkem aega veedetakse Instagramis ja TikTokis. Seega otsustasime alguses reklaamida oma rakendust TikTokis ja Instagramis. Meie plaan oli postitada lühivideoid (alla 60 sekundi) taskuhäälingusaadetest (ingl *podcast),* kus oli juttu investeerimisest ja/või rahast ning muudest rahateemalistest telesaadetest. Sel viisil plaanisime koguda endale jälgijaid, kes on huvitatud rahast ja investeerimisest. Seejärel, kui rakendus on valmis, saame reklaamida meie jälgijatele oma rakendust ja loodetavasti saada rakendusele kasutajaid juurde.

Postitasime lühivideoid iga päev sotsiaalmeedias ligikaudu 4 kuud. Kahjuks oli jälgijate saamine väga keeruline ja aeganõudev. Aeganõudev just sellepärast, et sobivate

videoklippide otsimine, monteerimine ja postitamine oli ajakulukas tegevus. Tegime otsuse, et lõpetame postitamise TikTokis. Instagramis siiski jätkasime postitamist, sest seal said videod rohkem vaatamisi ning saime ka kiiremini jälgijaid juurde. Kahjuks ka Instagramis suurt edu ei olnud, sest mitte ükski video ei saanud tohutult vaatamisi. Rekordvaatamised ühel videol oli 19 000, kuid enamik videoid ei saanud isegi sadat vaatamist täis.

Otsustasime kolida üle Youtube'i lühivideote keskkonda, et näha, kui palju edu on meil sellel platvormil. Postitasime järjekordselt investeerimisega ja rahaga seotud lühivideoid. Lisasime iga video lõppu videoklipi, kus reklaamisime enda rakendust, et saada kasutajaid juurde. Meie üllatuseks töötas see strateegia üllatavalt hästi. Ühe kuuga saime 120 000 vaatamist, iga video sai keskmiselt 2000–4000 vaatamist. Tänu sellele laeti meie rakendust alla ka väljaspool Eestit. Viimaks ometi oli ka kasu sellest, et rakendus on nii eesti- kui ka ingliskeelne. Praeguste andmete järgi on meie rakendusel allalaadimisi peale Eesti ka USA-st, Indiast, Austraaliast ja veel mitmest riigist kõikjalt maailmast. Plaanime kindlasti jätkata lühivideote postitamisega Youtube'is, sest nägime, kui palju me sellel teel kasutajaid juurde saame.

Ühel päeval, nagu välk selgest taevast, võttis meiega ühendust Rae Sõnumite töötaja. Rae Sõnumid on Rae Valla ametlik väljaanne, kes soovis meist teha artikli. Olime väga põnevil, sest teadsime, et artikkel meie rakendusest aitab sellele tähelepanu tõmmata. Meie umbes poole tunnisest jutuajamisest tuli väga asjalik artikkel, millega jäime väga rahule. Meist tehtud artikkel avaldati märtsi väljaandes [37].

Loodame, et meie reklaamimisest on kasu ka ning täidame oma eesmärgi, milleks on 100 allalaadimist.

#### <span id="page-17-0"></span>**2.7. Kasutajate tagasiside**

Rakendusele saime kõige esimesena tagasisidet oma perekondadelt ja juhendajalt. Nad tõid kohe välja rakenduse jõudlusega seotud probleemid. Lisaks paar väiksemat probleemi, mis oli seotud kujundusega. Näiteks olid mõned pealkirjad valede mõõtudega, mis oli tingitud telefonide resolutsioonide erinevusest. Need vead parandasime kähku ära. Saime ka ohtrasti kiita, sest raskem osa oli seljataga.

Tänu rakenduse reklaamimisele saime ka juurde kasutajaid. Tahtsime teada, mida meie rakenduse kasutajad rakendusest arvavad. Nägime nii mõndagi Google Play Console'i statistikast, näiteks kui paljud inimesed iga päev rakenduse alla laadivad ning kui paljud desinstallivad rakendust. Sellest infost jäi meile väheseks. Tahtsime saada kasutajatelt põhjalikumat tagasisidet.

Otsustasime, et küsime tagasisidet oma kooli õpilastelt. Selle jaoks saatsime Stuudiumi suhtlusesse kirja. Kirjas tutvustasime oma loodud rakendust ning lisasime tagasisideküsitluse

lingi. Tagasisideküsitluseks kasutasime Google Formsi (lisa 9). Tagasisideküsitluses oli mitu küsimust, millele kasutajad vastama pidid. Küsisime, mis meie rakenduse juures meeldis, mis ei meeldinud ja üleüldist hinnangut rakendusele. Kohe oli näha, et inimestel on disaini suhtes erinevad maitsed. Enamus kiitsid meie disaini, kuid oli ka neid, kellele see ei meeldinud. Mõnele väga meeldis, et olime rakendusse lisanud investeerimisteemalisi meeme, kuid ühe inimese arust olid need liiga lapsikud. Oli väga napisõnalisi vastuseid meie küsimustele, kuid ka paar väga põhjalikku vastust. Kahjuks ei aidanud see tagasiside meid eriti palju. Arvamused olid väga erinevad ning ei olnud ühte kindlat asja, mille muutmise vajadust oleks välja toodud (lisa 10).

Kaasõpilastelt saime vähe tagasisidet, sest vastas ainult 12 inimest. Otsustasime pöörduda mõne panga poole. Kirjutasime LHV Pangale kirja, kus palusime neilt tagasisidet. Esialgu arvasime, et meile ei vastata, kuid me eksisime. Saime vastuse üllatavalt ruttu. LHV Panga vanemmaakler proovis meie rakenduse järele ning oli äärmiselt üllatunud, et meie vanused noored on kätte võtnud rahatarkuse edendamise noorte hulgas. Saime palju kiidusõnu ning kasulikku tagasisidet. Nimelt aitas ta meil parandada paar väiksemapoolset viga ja andis üldse kasulikku infot.

## <span id="page-19-0"></span>**KOKKUVÕTE**

Meie loovtöö eesmärk oli luua hariv investeerimisteemaline õpperakendus, mida on kerge kasutada. Loodud õpperakenduse abil on selle kasutajatel võimalik suurendada oma investeerimisalaseid teadmisi, mille põhjal tulevikus investeerimisel teadlikumaid otsuseid langetada.

Loovtöö eesmärgi saavutamiseks püstitasime järgmised uurimisküsimused:

- 1. mis on investeerimine, kuidas sellega algust teha ning kuhu on võimalik investeerida;
- 2. kuidas alustada õpperakenduse loomist ning millised on selle valmimise etapid;
- 3. milline on kasutajate tagasiside meie loodud rakendusele?

Püstitatud uurimisküsimustele saime vastused internetist, raamatutest ning kasutajate seas läbiviidud küsitlusest.

Investeerimine on protsess, mille eesmärk on teenida kasumit. Sellega saab alustada teoreetiliselt igal hetkel, kuid mida varem, seda parem. Investeerida soovitame läbi oma kodupanga. Loovtöö kirjutamisel ja ka oma rakenduses keskendusime peamiselt järgmistele varaklassidele: aktsiad, aktsiafondid ning krüptovaluutad. Enamik inimesi alustavad investeerimisteekonda tavaliselt aktsiate ja aktsiafondidega. Krüptovaluutasse investeerimisest pigem hoidutakse, sest krüptovaluutaga kaasnevad suuremad riskid.

Meie eesmärk luua hariv õpperakendus oli väga optimistlik, arvestades, et meie kogemus programmeerimise ja rakenduste loomisega oli peaaegu olematu. Alustuseks pidime tutvuma programmeerimise põhitõdedega ja õppima kindlas programmeerimiskeeles programmeerima. Meie programmeerimiskeele valikuks osutus Dart. Darti keele valisime mitmel põhjusel, mille seast peamine oli suur kogukond. Kõike eelnevat tegime selle jaoks, et saaksime üldse alustada rakenduse programmeerimisega. Programmeerimise õppimine oli kogu protsessi juures kõige raskem osa. Rakendust programmeerisime umbes 4 kuud. Sellega aga meie töö ei lõppenud. Pidime ka rakenduse avaldama Google Play Store'is ning seda täiustama uuendustega. Rakenduse loomiseks kulus meil ligikaudu 7 kuud, kui arvestada sisse kõik, mida selle loomiseks tegime (vt lisa 11, 12).

Kasutajatelt tagasiside saamiseks tegime Jüri Gümnaasiumi õpilaste seas küsitluse. Paraku ei saanud me küsitluse läbiviimisel palju väärtuslikku infot. Põhiliselt sellepärast, et küsitlusele vastanute arv oli väike ning tagasiside, mis me saime, oli väga pealiskaudne. Kuna soovisime oma rakendusele rohkem tagasisidet saada, siis võtsime ühendust LHV pangaga. Meie üllatuseks olid nad nõus meie rakendust katsetama ning tagasisidet andma. Saime LHV pangalt palju kiidusõnu ning tagasisidet rakenduse investeerimisteemalise sisu kohta. Tänu

nende tagasisidele saime parandada paar väiksemat sisulist viga. Samuti saime palju tagasisidet ka oma perekondadelt ja juhendajalt.

Loovtöö käigus õppisime tohutult palju programmeerimise kohta ja saime palju uut teada ka investeerimise kohta. Kuigi meie eelteadmised investeerimisest olid päris head juba enne loovtöö tegemist, siis oli hea oma teadmisi korrata ja kinnistada. Nagu öeldakse: kordamine on tarkuse ema. Investeerimisalase info leidmisel olid suureks abiks mitmed raamatud ja veebileheküljed. Kuna kogusime enamus infot ingliskeelsetelt veebilehekülgedelt, saime proovile panna ka oma inglise keele oskuse. Õnneks on meie inglise keele tase üpris tugev ning saime ilusti hakkama.

Kindlasti võime öelda, et saime valmis rakenduse, mis vastas meie ootustele. Pingutasime selle loovtöö valmimise nimel palju. Kõige suurem väljakutse loovtöö juures oli rakenduse programmeerimine, mis oli väga sisukas. Esimese rakenduse kohta on tulemus väga hea ning saime ka pisut tagasisidet, mille abil end tulevikus edasi arendada. Oleme väga õnnelikud, et valisime oma loovtöö teemaks õpperakenduse tegemise. See oli meile suur proovikivi, mille ületamine andis meile enesekindlust ka edaspidi endale suuri väljakutseid vastu võtta.

Täname oma sõpru ja vanemaid, kes meid rakenduse valmimisel aitasid. Lisaks täname oma juhendajat Carolina Remmetit, kes oli suureks abiks loovtöö kirjutamisel. Kindlasti ei saa ka unustada kõiki, kes meie rakenduse alla laadisid. Suur aitäh teile!

## <span id="page-21-0"></span>**KASUTATUD ALLIKAD**

- 1. LHV Investeerimiskool. Kättesaadav:<https://fp.lhv.ee/academy?locale=et> (15.06.2022).
- 2. Forbes. What Is Investing? How Can You Start Investing? Kättesaadav: <https://www.forbes.com/advisor/investing/what-is-investing/> (16.08.2022).
- 3. The Balance. How to Save and Invest Money Wisely. Kättesaadav: <https://www.thebalancemoney.com/rules-investing-money-wisely-357208>(16.08.2022).
- 4. Investopedia. What Are Asset Classes? More Than Just Stocks and Bonds. Kättesaadav: <https://www.investopedia.com/terms/a/assetclasses.asp> (17.08.2022).
- 5. Elder A. 2018. Börsikauplemine kui elatusallikas. Tallinn: Äripäev
- 6. Investopedia. Stocks: What They Are, Main Types, How They Differ From Bonds. Kättesaadav:<https://www.investopedia.com/terms/s/stock.asp> (18.08.2022).
- 7. Investopedia. Types of Stocks. Kättesaadav: [https://www.investopedia.com/types-of](https://www.investopedia.com/types-of-stocks-5215684)[stocks-5215684](https://www.investopedia.com/types-of-stocks-5215684) (20.08.2022).
- 8. Vallikivi A. 2007. Investeerimise teejuht. Väärtpaberitega seotud mõisted. Tallinn: Äripäev
- 9. SEB. Aktsiad. Kättesaadav: [https://www.seb.ee/sites/default/files/document/Aktsiad\\_EE.pdf](https://www.seb.ee/sites/default/files/document/Aktsiad_EE.pdf) (20.08.2022).
- 10. Wikipedia. Dividend Kättesaadav:<https://et.wikipedia.org/wiki/Dividend> (21.08.2022).
- 11. Admiral Markets Millised on parimad bluechip aktsiad? Kättesaadav: <https://admiralmarkets.com/ee/education/articles/shares/bluechip-aktsiad> (22.08.2022).
- 12. Lumberg T. 2021. Investeerimine põnevust pikaks ajaks. Tallinn: Revaleta.
- 13. Rahafoorum. Volatiilsus. Kättesaadav: <https://rahafoorum.ee/dict/volatiilsus/> (22.08.2022).
- 14. Admiral Market. Mis on tsüklilised aktsiad? Kättesaadav: <https://admiralmarkets.com/ee/education/articles/shares/mis-on-tsuklilised-aktsiad> (25.08.2022).
- 15. Minuraha. Aktsiafondid ja aktsiad. Kättesaadav: [https://minuraha.ee/et/investeerimine/investeerimisvoimaluste-vordlus/aktsia-ja](https://minuraha.ee/et/investeerimine/investeerimisvoimaluste-vordlus/aktsia-ja-aktsiafond)[aktsiafond](https://minuraha.ee/et/investeerimine/investeerimisvoimaluste-vordlus/aktsia-ja-aktsiafond) (25.08.2022).
- 16. Liivamägi K, Talpsepp T, Vaarmets T. 2020. Rahaedu Põhimõtted. Tallinn: Rahaedu OÜ
- 17. Investopedia. Exchange Traded Fund (ETF) Explanation with Pros and Cons. Kättesaadav:<https://www.investopedia.com/terms/e/etf.asp> (28.08.2022).

18. Minuraha. Krüptovarad. Kättesaadav:

<https://www.minuraha.ee/et/investeerimine/investeerimisvoimaluste-vordlus/kruptovarad> (04.09.2022).

- 19. SF Fire Credit Union. Is cryptocurrency a good investment? Kättesaadav: <https://sffirecu.org/learning-center/is-cryptocurrency-a-risky-investment> (05.09.2022).
- 20. Prescouter. What are the disadvantages of cryptocurrencies? Kättesaadav: <https://www.prescouter.com/2019/11/disadvantages-of-cryptocurrencies/>(07.09.2022).
- 21. Roosaare K. 2018. Rikkaks saamise õpik. Tallinn: Leguar Capital OÜ
- 22. Finantsinspektsioon. NFT. Kättesaadav: <https://www.fi.ee/et/finantsinspektsioon/innovatsioonikeskus/nft> (09.09.2022).
- 23. Finantsinspektsioon. Virtuaalraha. Kättesaadav: <https://www.fi.ee/et/finantsinspektsioon/innovatsioonikeskus/virtuaalraha-ico> (09.09.2022).
- 24. Codingem. Programming What Is It? (Beginner's Edition Of 2022) Kättesaadav: <https://www.codingem.com/what-is-programming/> (16.06.2022).
- 25. Bestcolleges. How Many Coding Languages Are There? Kättesaadav: <https://www.bestcolleges.com/bootcamps/guides/how-many-coding-languages-are-there/> (17.06.2022).
- 26. Veebispetsid. Mis on mobiilirakendus? Kättesaadav: [https://veebispetsid.com/mis-on](https://veebispetsid.com/mis-on-mobiilirakendus/)[mobiilirakendus/](https://veebispetsid.com/mis-on-mobiilirakendus/) (18.06.2022).
- 27. Wikipedia. Integreeritud programmeerimiskeskkond. Kättesaadav: [https://et.wikipedia.org/wiki/Integreeritud\\_programmeerimiskeskkond](https://et.wikipedia.org/wiki/Integreeritud_programmeerimiskeskkond) (19.06.2022).
- 28. freeCodeCamp. What is an IDE in Programming? An IDE Definition for Developers. Kättesaadav: [https://www.freecodecamp.org/news/what-is-an-ide-in-programming-an-ide](https://www.freecodecamp.org/news/what-is-an-ide-in-programming-an-ide-definition-for-developers/)[definition-for-developers/](https://www.freecodecamp.org/news/what-is-an-ide-in-programming-an-ide-definition-for-developers/) (20.06.2022).
- 29. Codecademy. What Is an IDE? Kättesaadav: [https://www.codecademy.com/article/what](https://www.codecademy.com/article/what-is-an-ide)[is-an-ide](https://www.codecademy.com/article/what-is-an-ide) (20.06.2022).
- 30. Coding Sans. 7 Things You Need to Do Before Building an App. Kättesaadav: <https://codingsans.com/blog/building-an-app> (20.06.2022).
- 31. Mitsoftware. Programmeerimiskeeled 2021. Kumb on parem? Kättesaadav: <https://mitsoftware.com/et/leguajes-de-programacion-2021-cual-es-mejor/>(21.06.2022).
- 32. Academind. Flutter Crash Course for Beginners Build a Flutter App with Google's Flutter & Dart. Kättesaadav: <https://www.youtube.com/watch?v=x0uinJvhNxI> (24.06.2022).
- 33. Flutter. Build and release an Android app. Kättesaadav: <https://docs.flutter.dev/deployment/android>(03.12.2022).
- 34. HeyFlutter. Flutter Tutorial How To Publish Flutter App On Play Store [2022] Build, Release & Deploy App. Kättesaadav: <https://www.youtube.com/watch?v=g0GNuoCOtaQ> (03.12.2022).
- 35. Savtec. Mis on GitHub ja milleks seda kasutatakse? Kättesaadav: <https://et.savtec.org/articles/howto/what-is-github-and-what-is-it-used-for.html> (04.12.2022).
- 36. Stack Overflow. Why can't a Flutter application connect to the Internet when installing "app-release.apk"? But it works normally in debug mode. Kättesaadav: [https://stackoverflow.com/questions/55603979/why-cant-a-flutter-application-connect-to](https://stackoverflow.com/questions/55603979/why-cant-a-flutter-application-connect-to-the-internet-when-installing-app-rel)[the-internet-when-installing-app-rel](https://stackoverflow.com/questions/55603979/why-cant-a-flutter-application-connect-to-the-internet-when-installing-app-rel) (09.12.2022).
- 37. Rae Sõnumid. Märtsi väljaanne. Kättesaadav: [https://www.rae.ee/documents/823250/36352826/RaeSonumid\\_2023\\_marts\\_veeb.pdf/31](https://www.rae.ee/documents/823250/36352826/RaeSonumid_2023_marts_veeb.pdf/3155fc93-07df-49a9-85e0-dcb12721f4bc) [55fc93-07df-49a9-85e0-dcb12721f4bc](https://www.rae.ee/documents/823250/36352826/RaeSonumid_2023_marts_veeb.pdf/3155fc93-07df-49a9-85e0-dcb12721f4bc) (06.03.2023).

## <span id="page-24-0"></span>**LISAD**

<span id="page-24-1"></span>**Lisa 1. Vaade Android Studios**

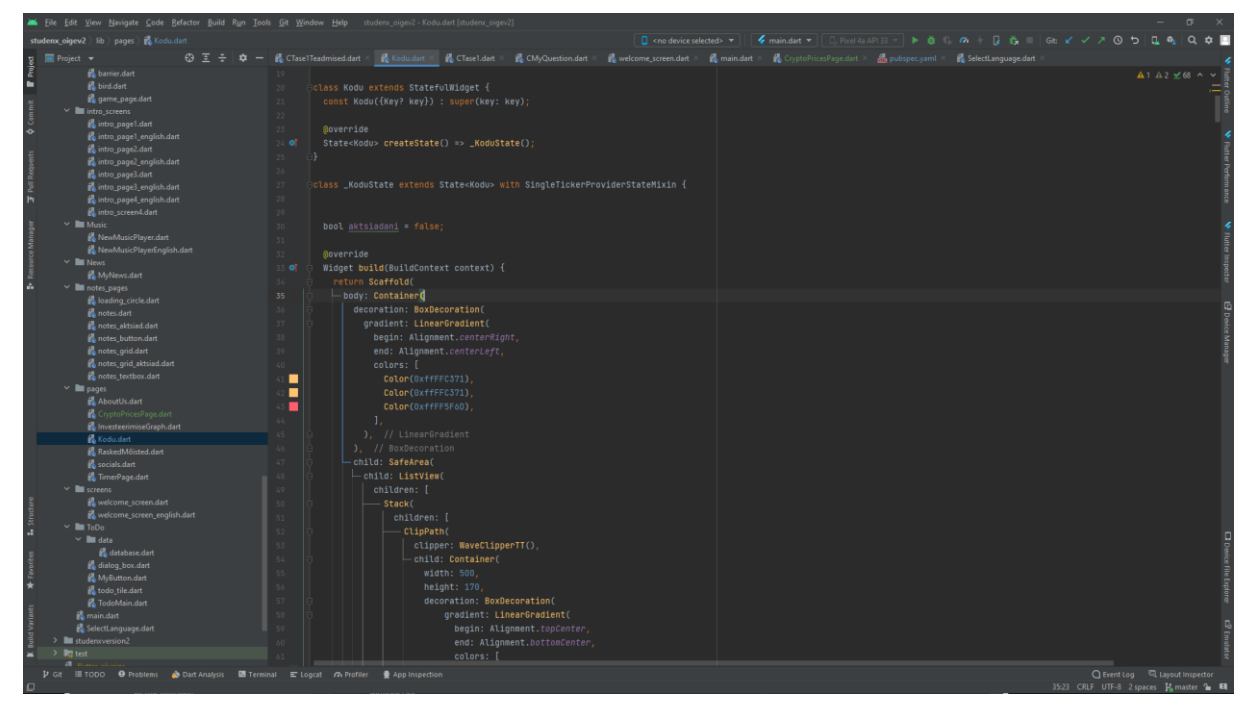

Joonis 1. Vaade programmist Android Studio

<span id="page-25-0"></span>**Lisa 2. Rakenduse värviskeem**

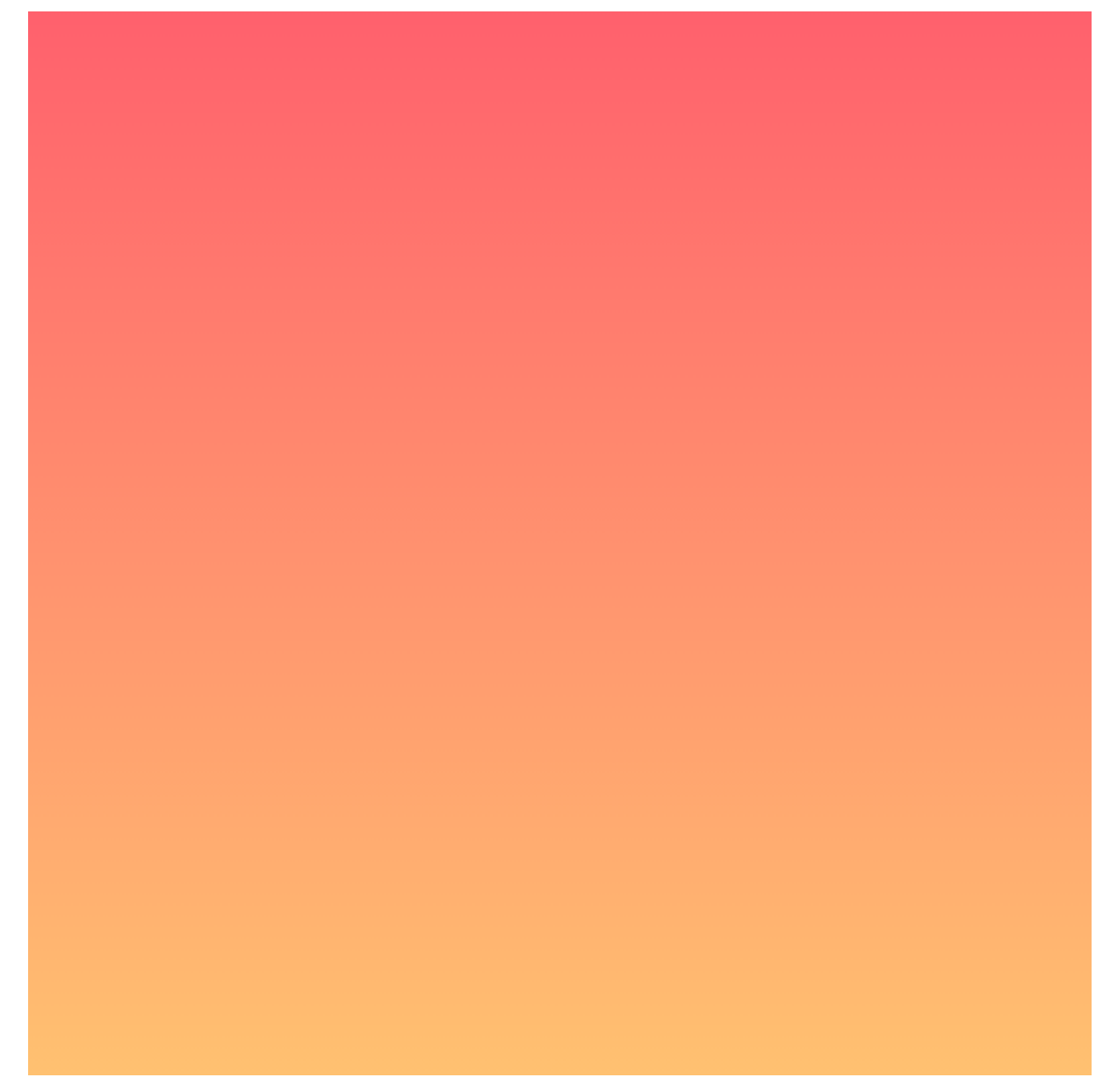

Joonis 2. Rakenduse värviskeem

<span id="page-26-0"></span>**Lisa 3. Rakenduse kirjastiil**

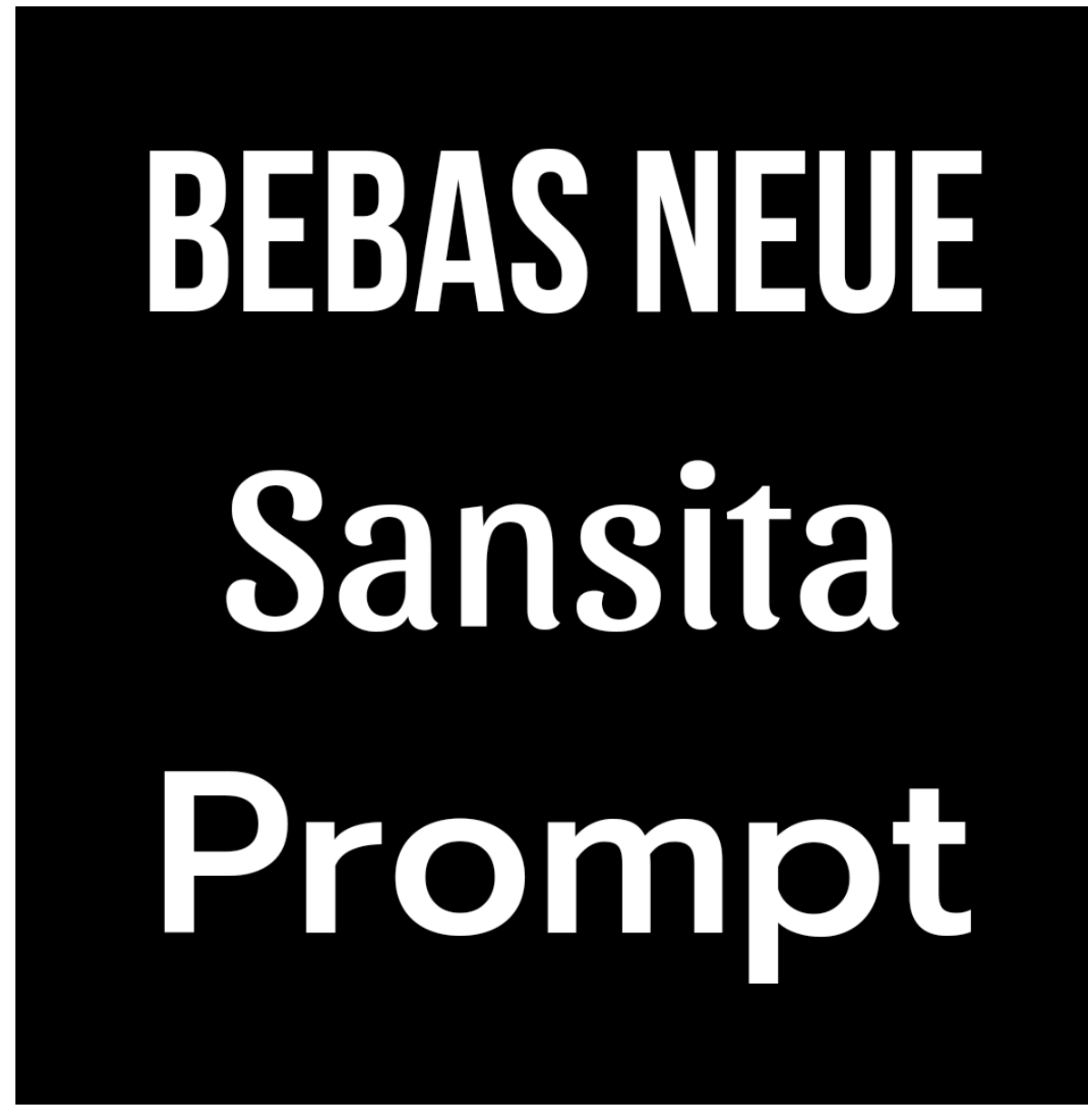

Joonis 3. Rakenduses kasutatud kirjastiilid

### <span id="page-27-0"></span>**Lisa 4. Valminud rakendus ja selle vaated eestikeelsest versioonist**

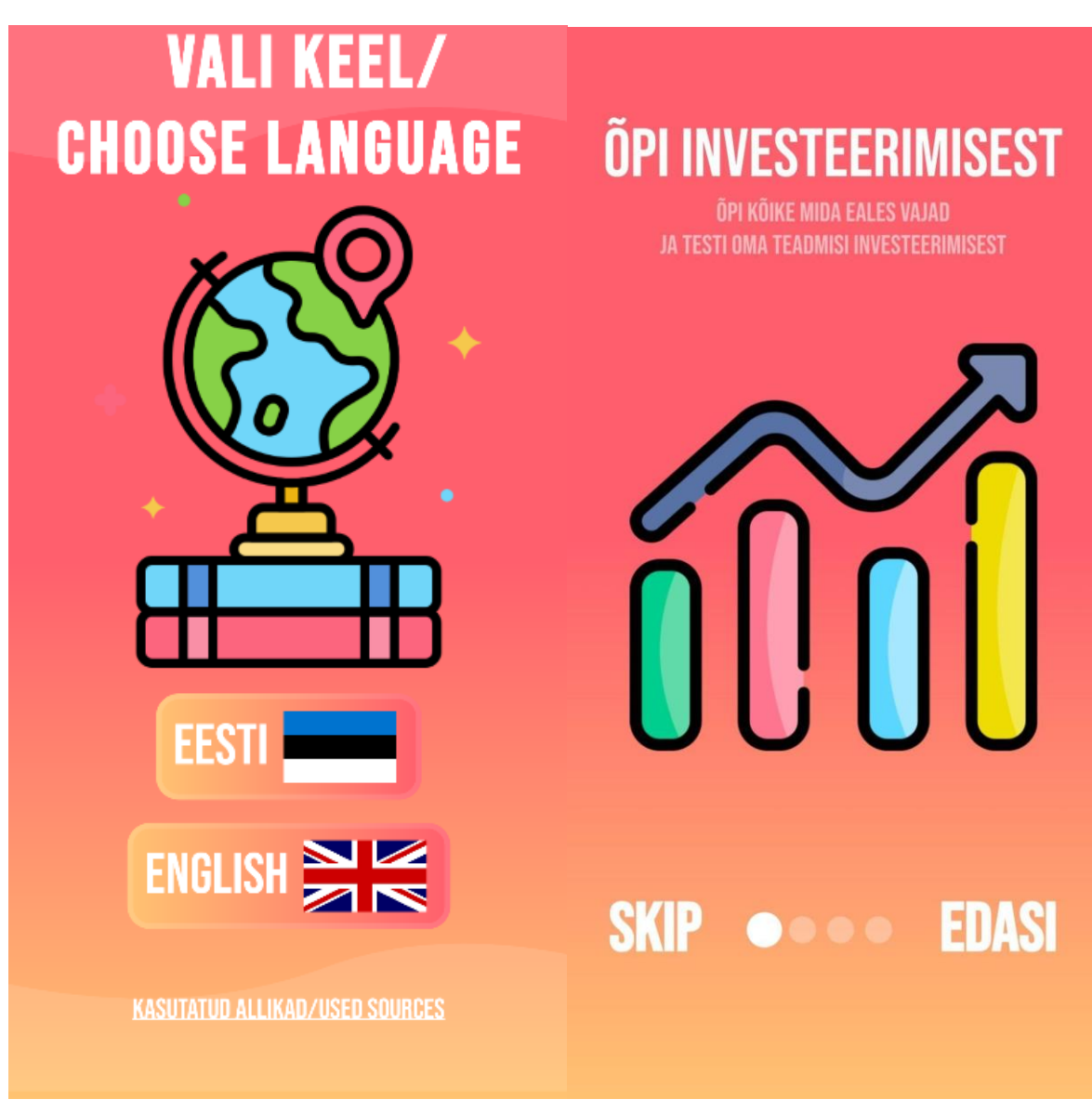

Joonis 4. Rakenduse avavaade Joonis 5. Rakenduse teine vaade

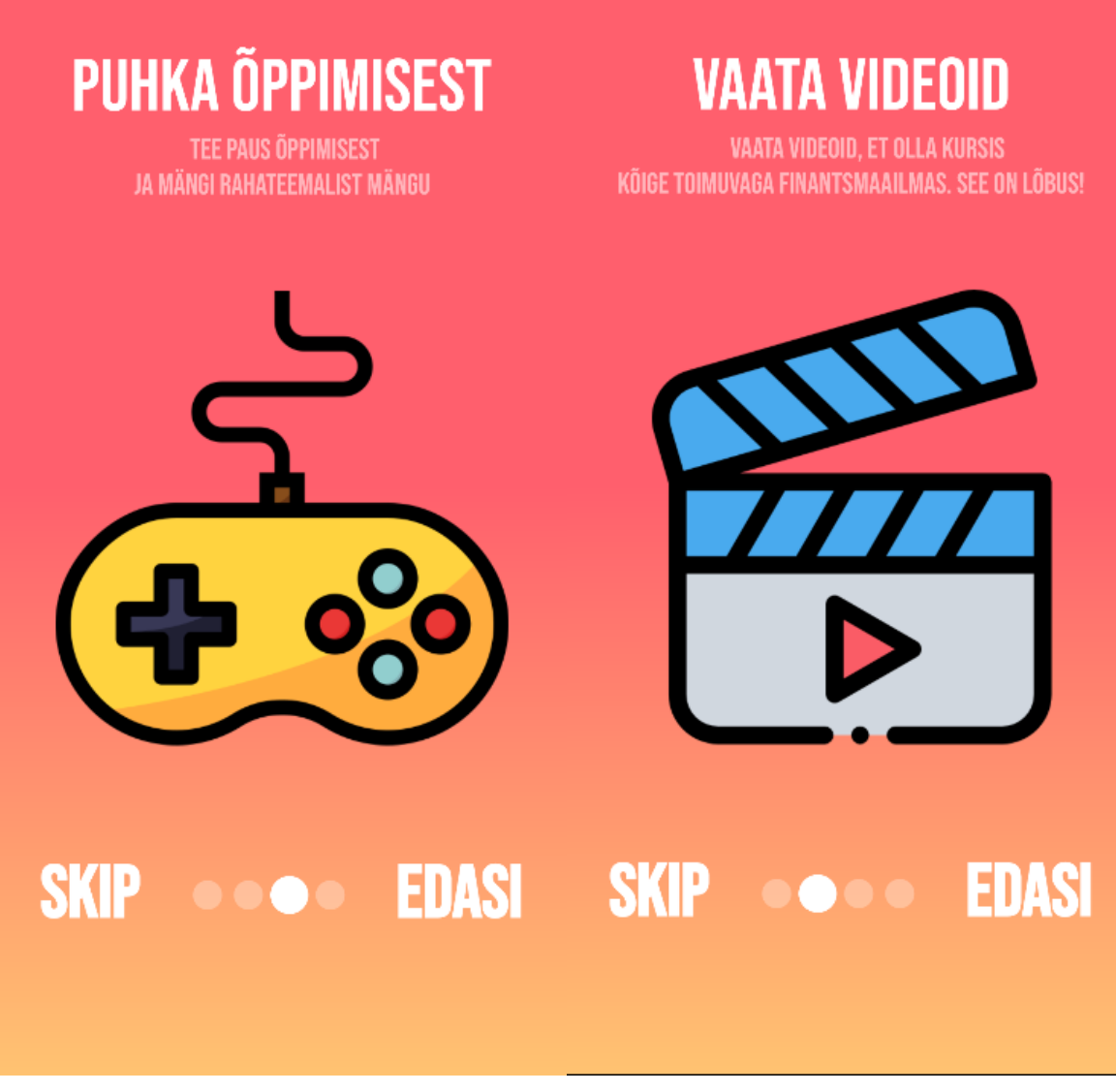

Joonis 6. Rakenduse kolmas vaade Joonis 7. Rakenduse neljas vaade

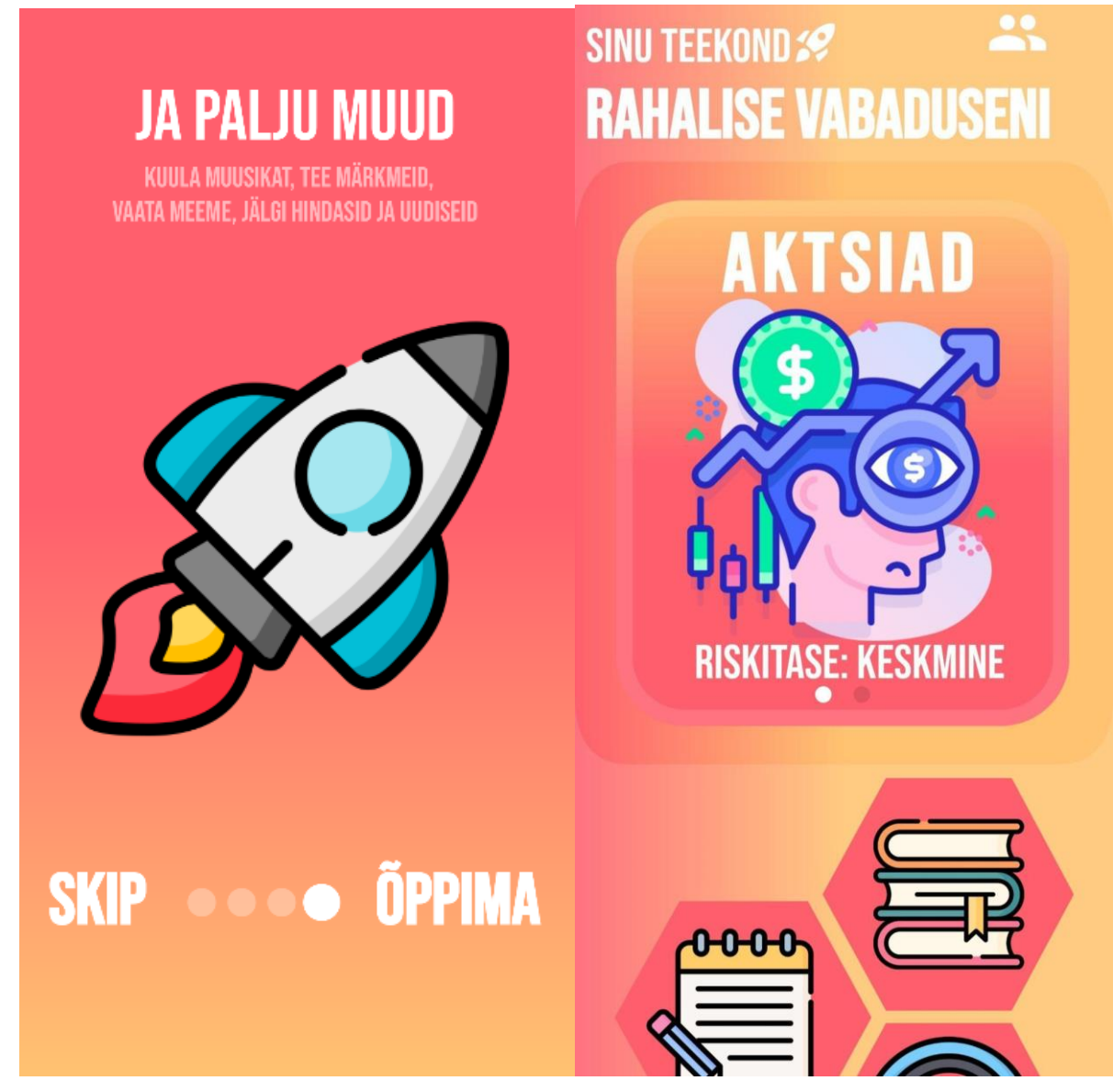

Joonis 8. Rakenduse viies vaade Joonis 9. Rakenduse vaade – kodu

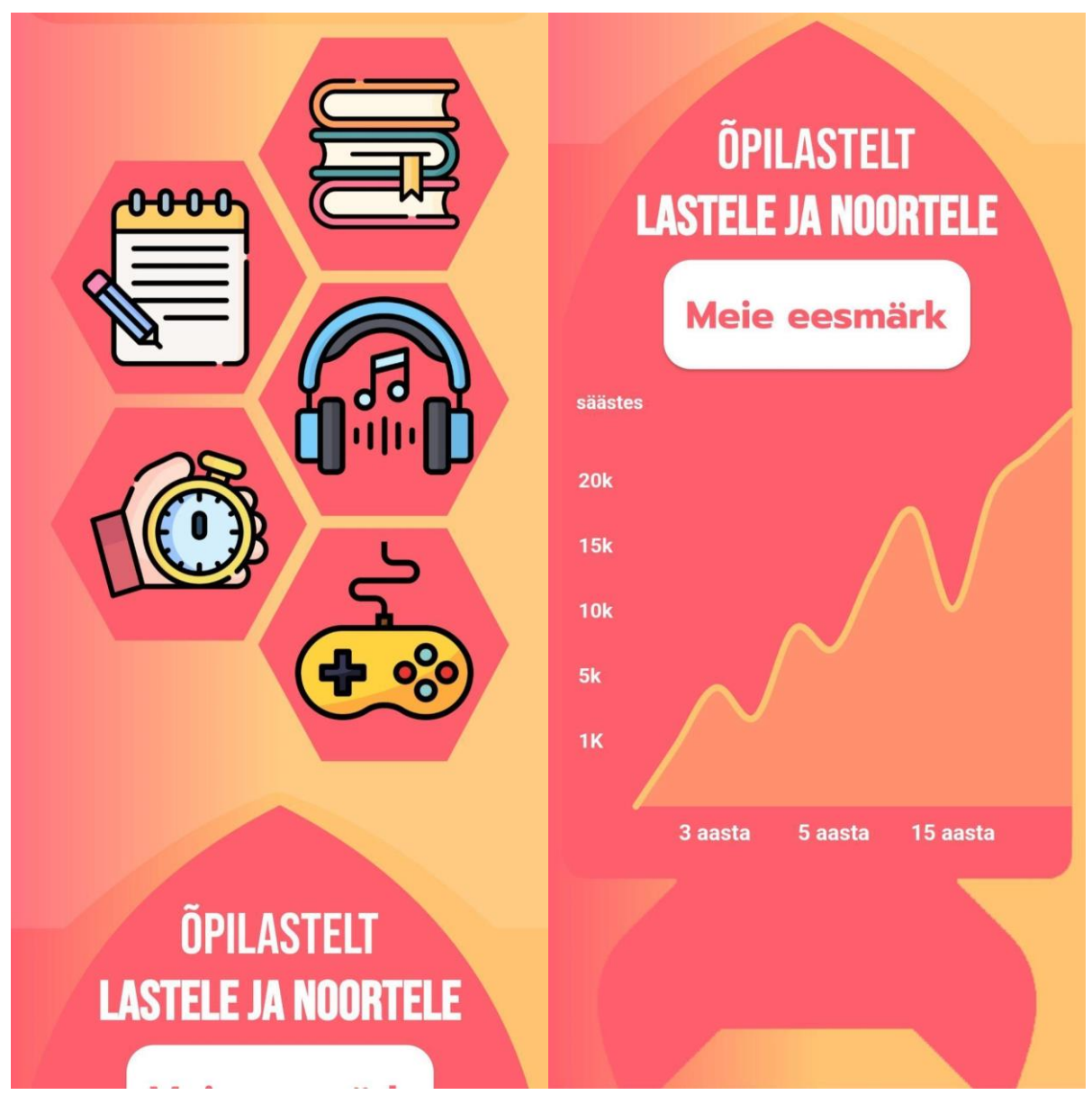

Joonis 10. Rakenduse vaade - funktsioonid Joonis 11. Rakenduse vaade – eesmärk

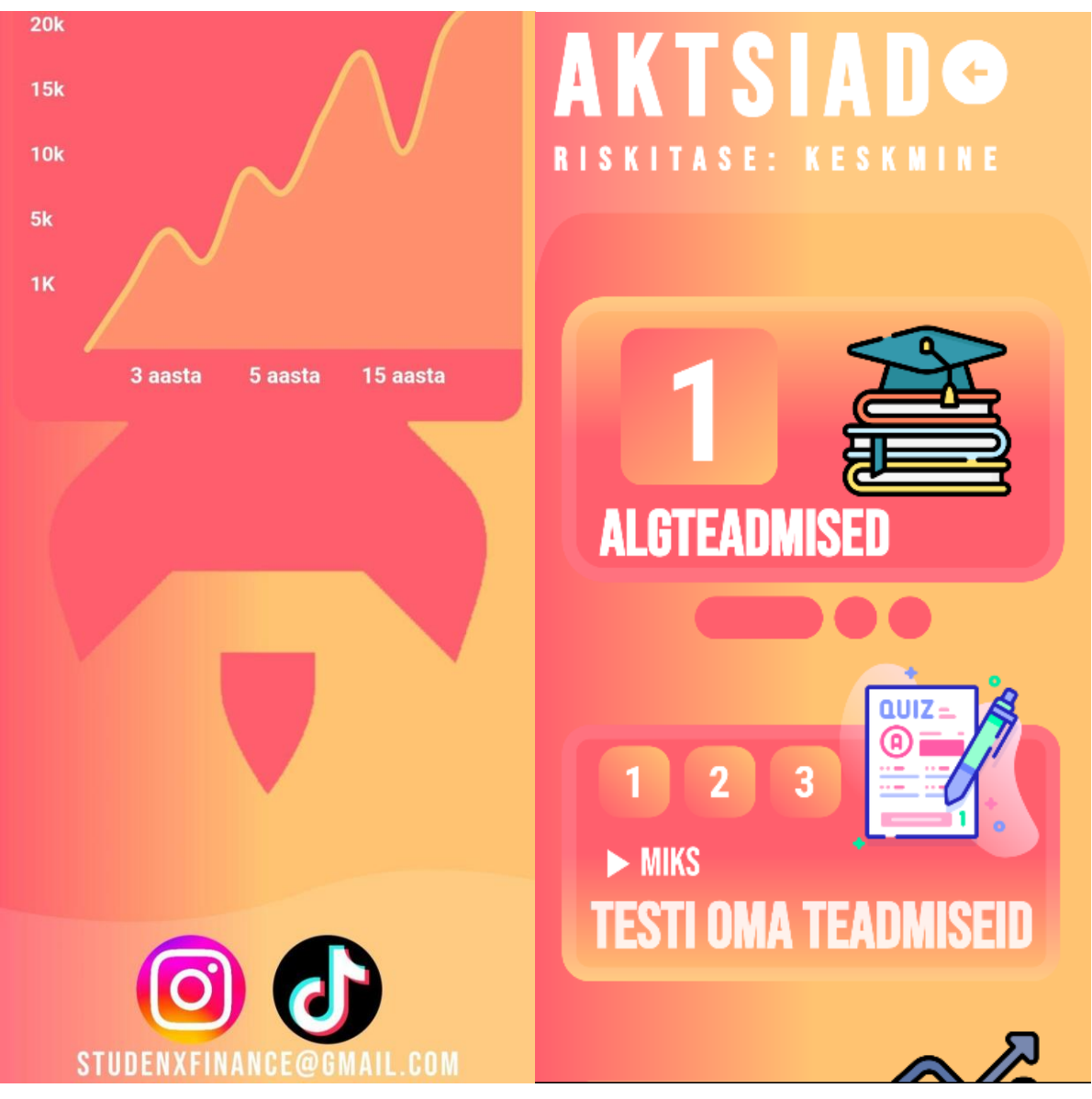

Joonis 12. Viited sotsiaalmeediale Joonis 13. Teadmiste test rakenduses

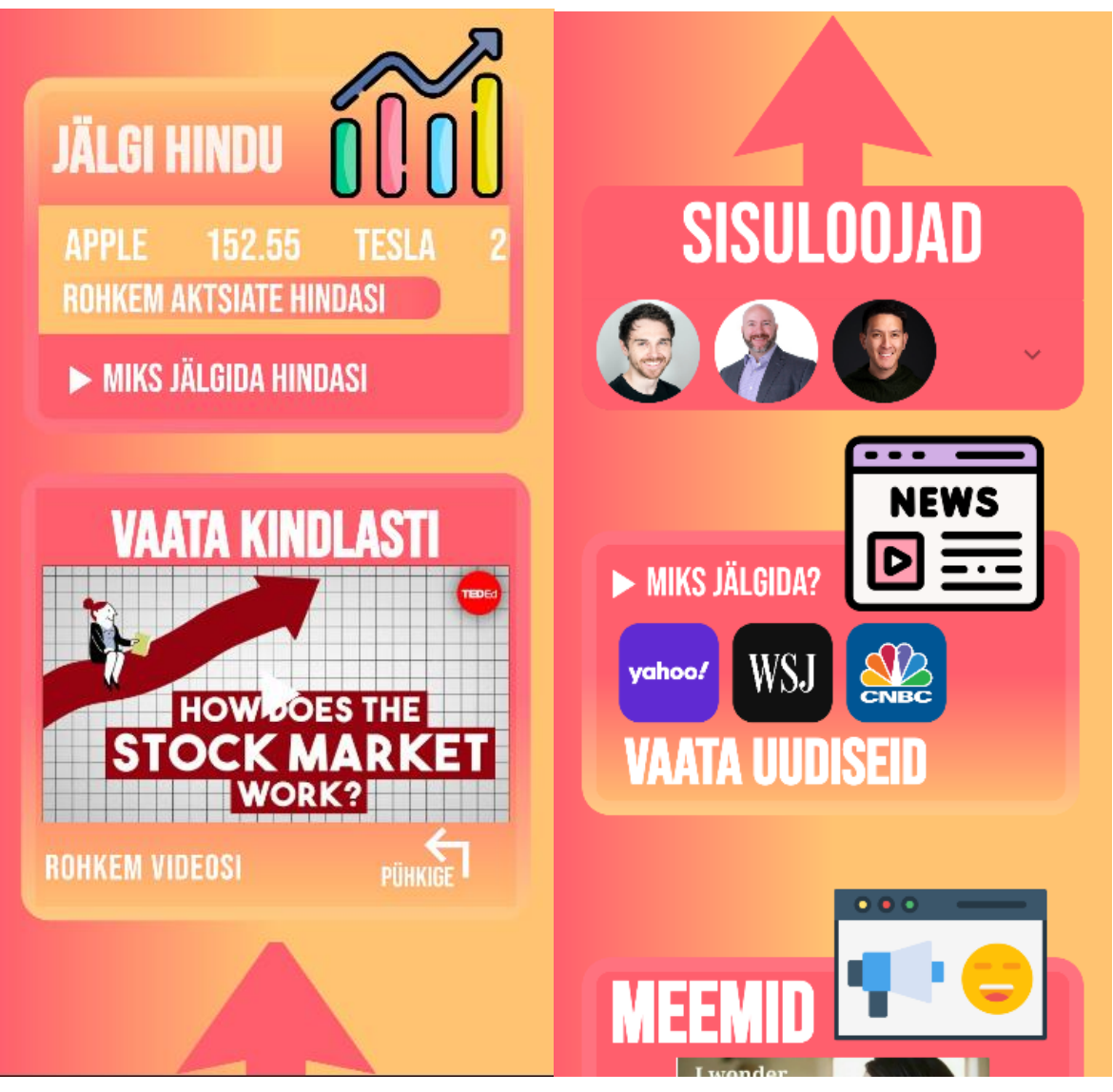

Joonis 14. Reaalajas hinnad rakenduses Joonis 15. Sisuloojad ja uudised rakenduses

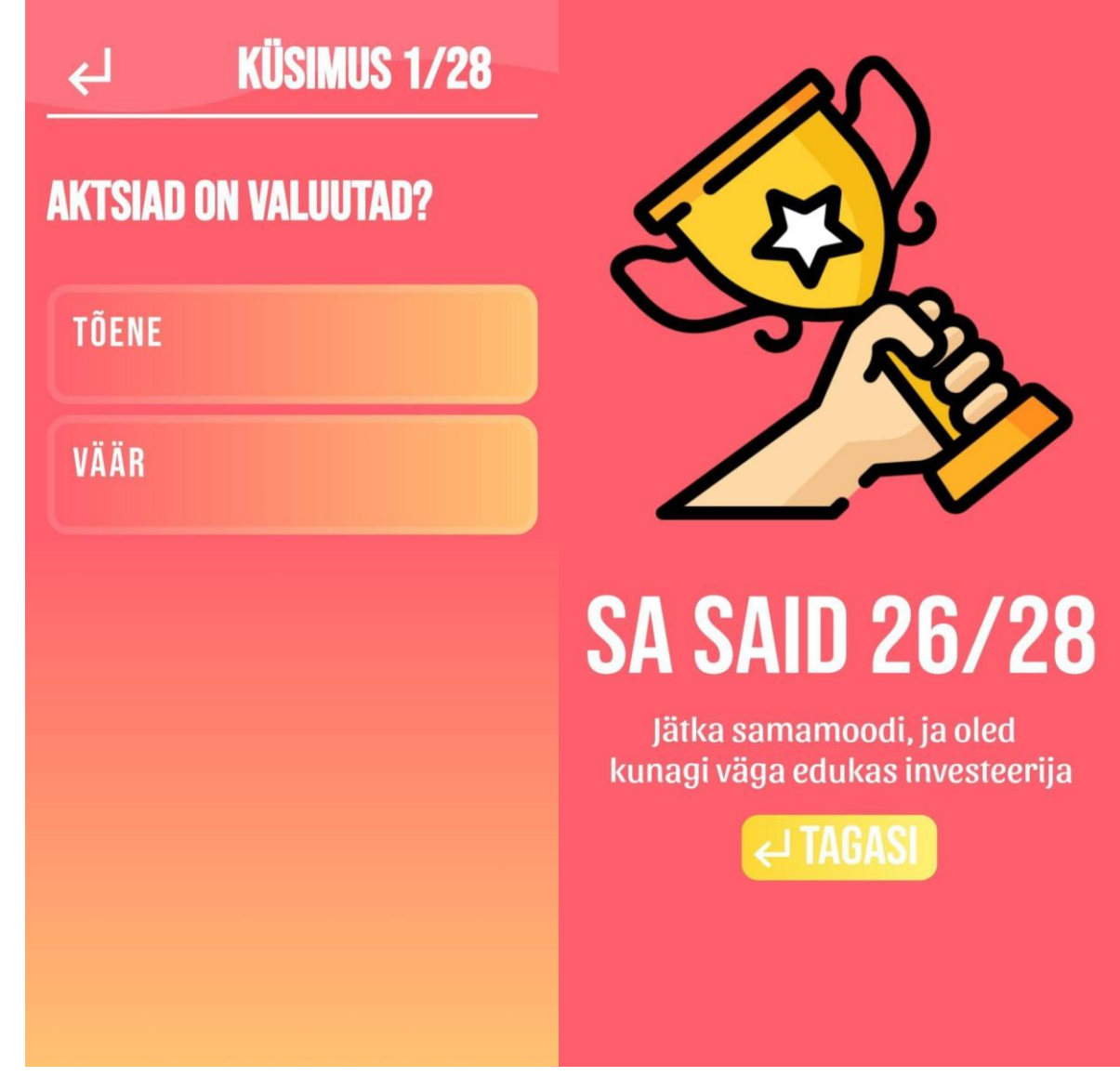

Joonis 16. Testi küsimus rakenduses Joonis 17. Testi tulemuse vaade rakenduses

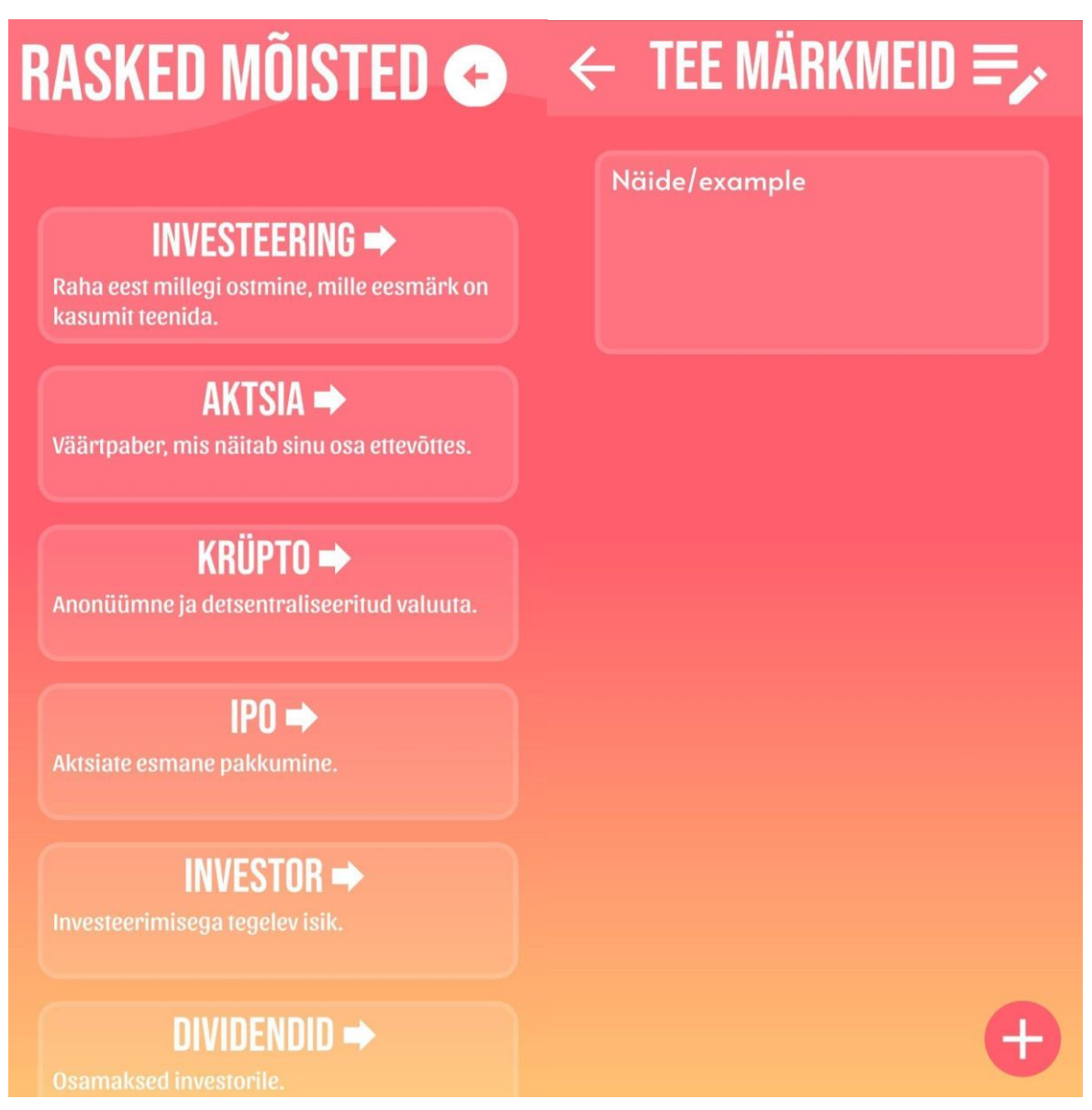

Joonis 18. Mõisted rakenduses Joonis 19. Märkmete koht rakenduses

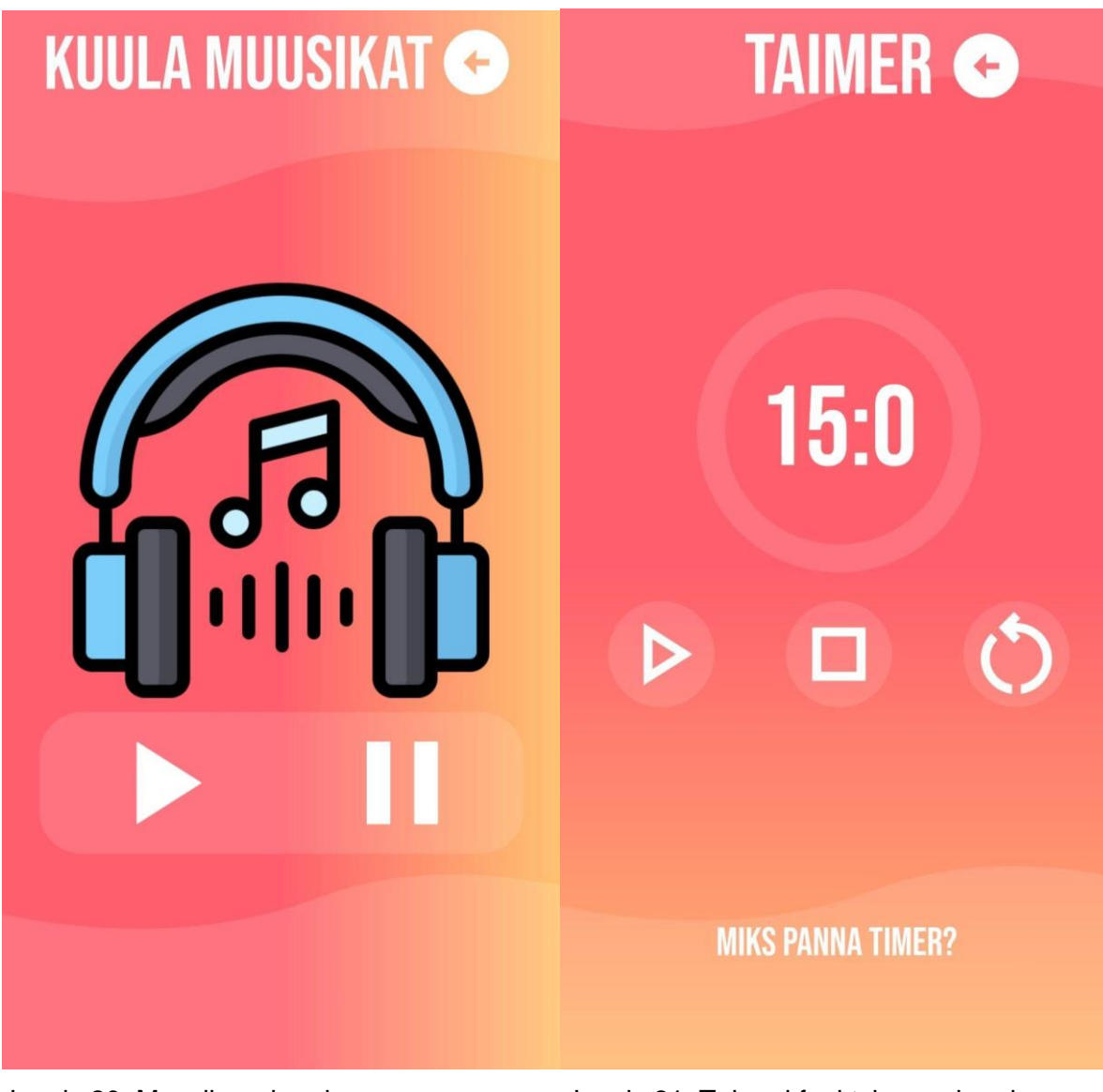

Joonis 20. Muusika rakenduses Joonis 21. Taimeri funktsioon rakenduses

## **VAJUTA MÄNGIMISEKS**

## **SINU SKOOR: 0**

# $\leftarrow$  KES ME OLEME

Oleme kaks 8-nda klassi õpilast Jüri Gümnaasiumist ja loome loovtööga seoses investeerimise äpi. Oleme suured investeerimise huvilised ning tegeleme sellega igapäevaselt. Koolis oleme märganud, et noored ja ka meie sõbrad tahaksid investeerida ja raha teenida, et omale asju osta, kuid ei tea sellest midagi.

Joonis 22. Rakenduses olev mäng Joonis 23. Autorite tutvustus

## <span id="page-37-0"></span>**Lisa 5. Valminud rakendus ja selle mõned vaated ingliskeelsest versioonist**

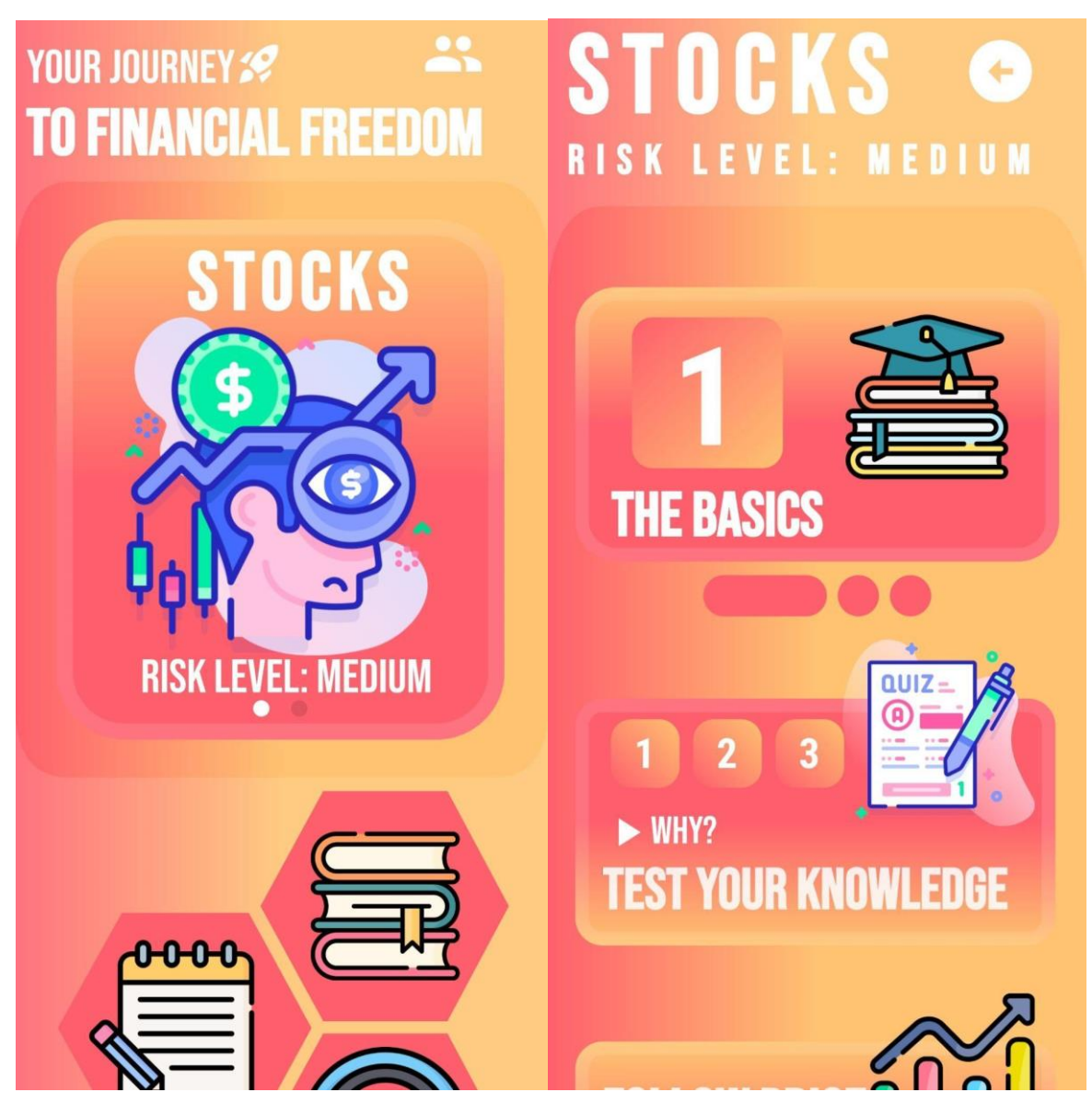

Joonis 24. Ingliskeelne vaade – aktsiad Joonis 25. Ingliskeelne vaade – test

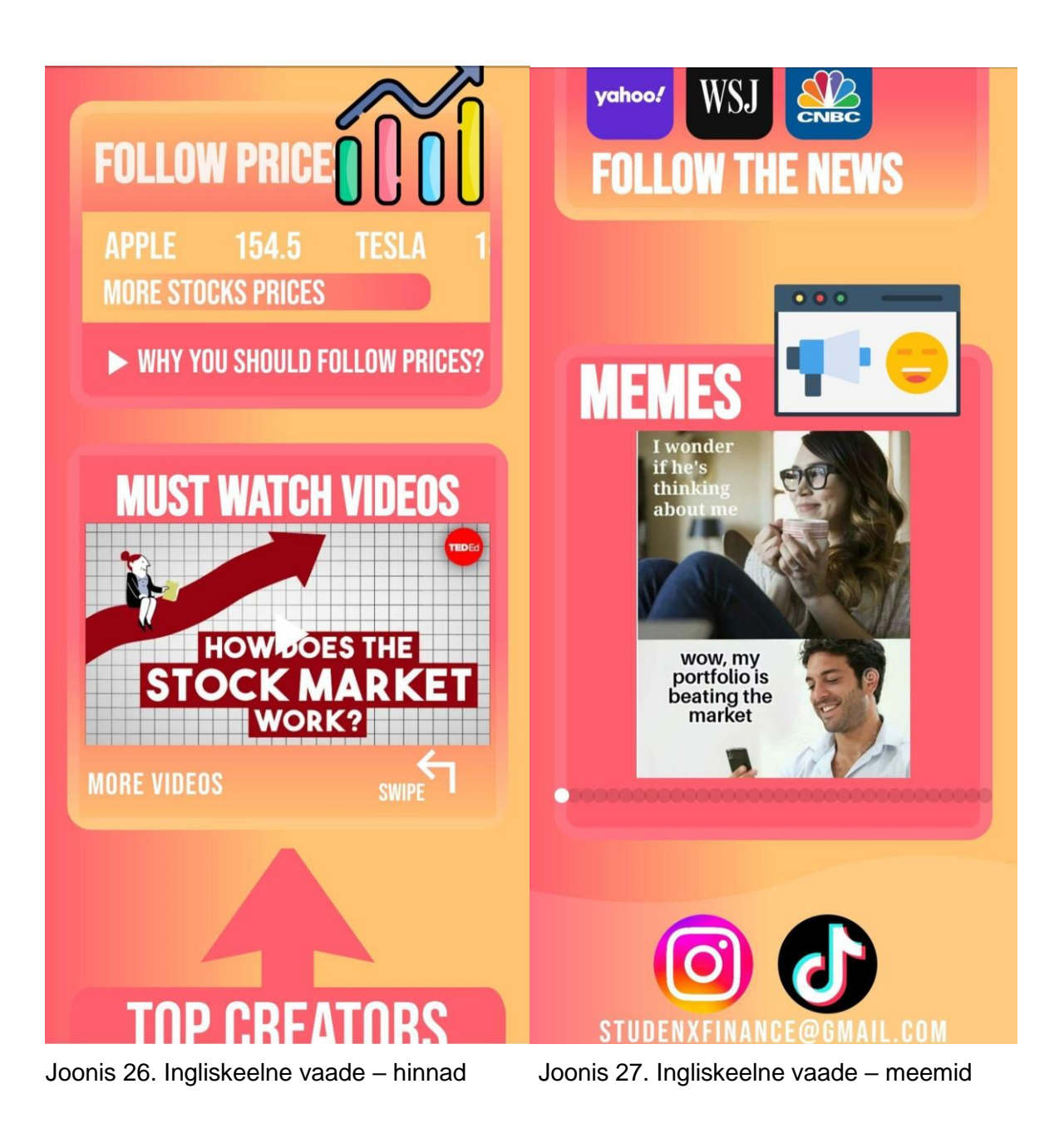

<span id="page-39-0"></span>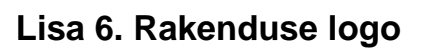

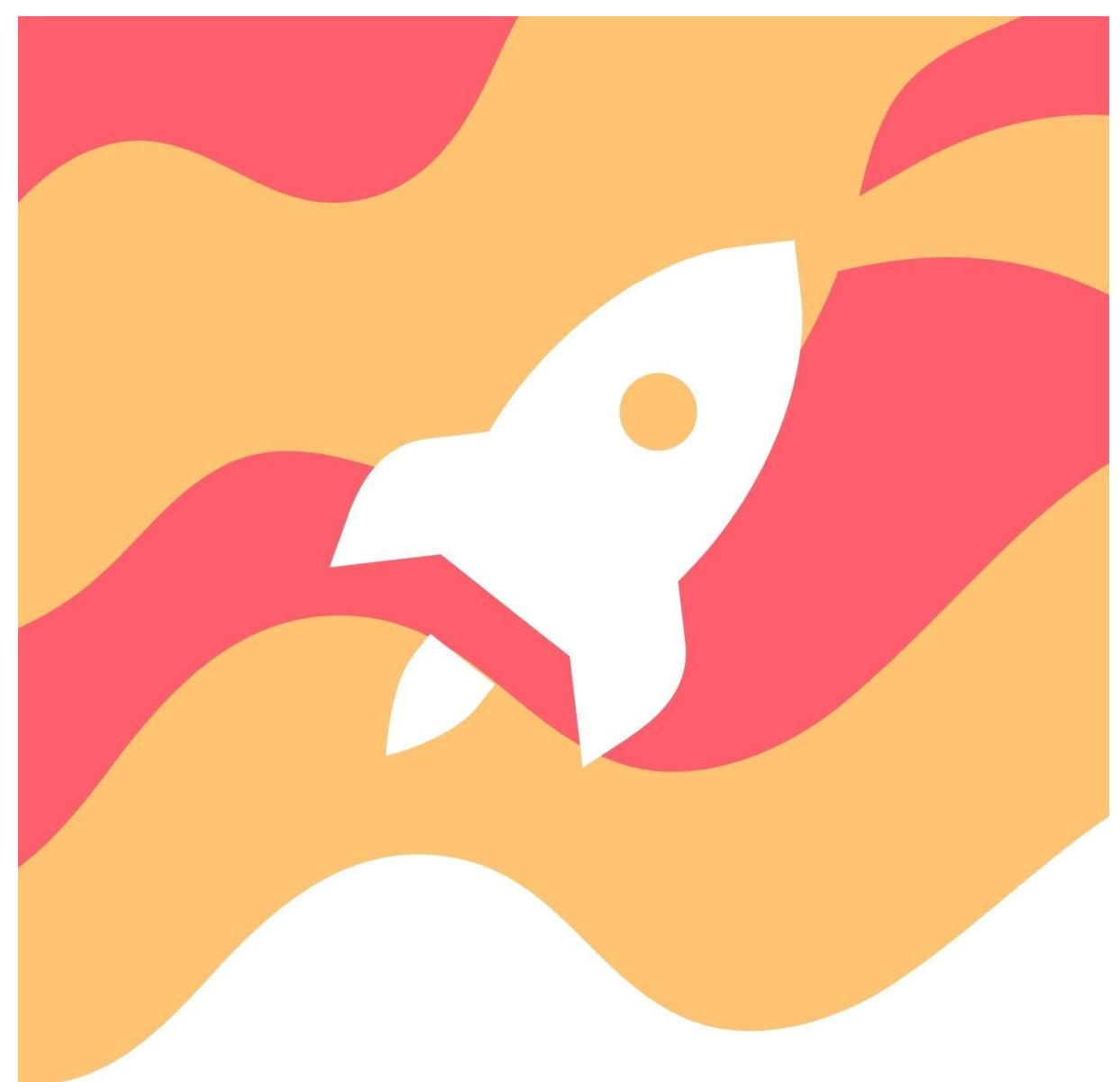

Joonis 28. Rakenduse logo

## <span id="page-40-0"></span>**Lisa 7. Vaade Google Play Console'ist**

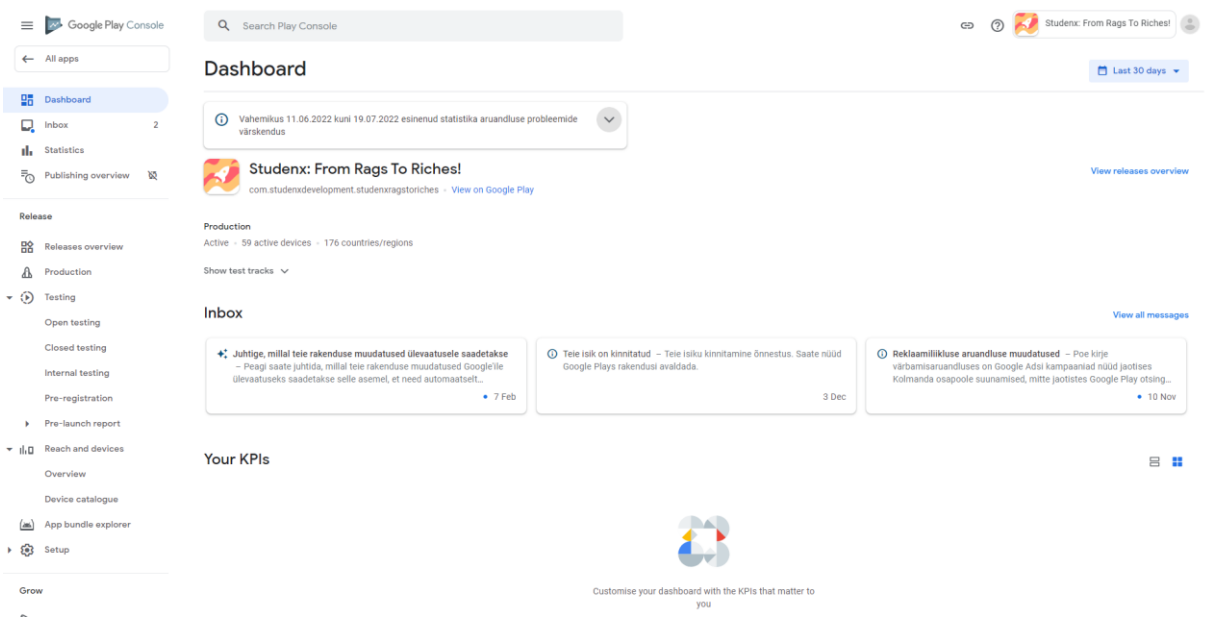

Joonis 29. Vaate Google Play Store Console'ist

### <span id="page-41-0"></span>**Lisa 8. Rakendus Google Play Store'is**

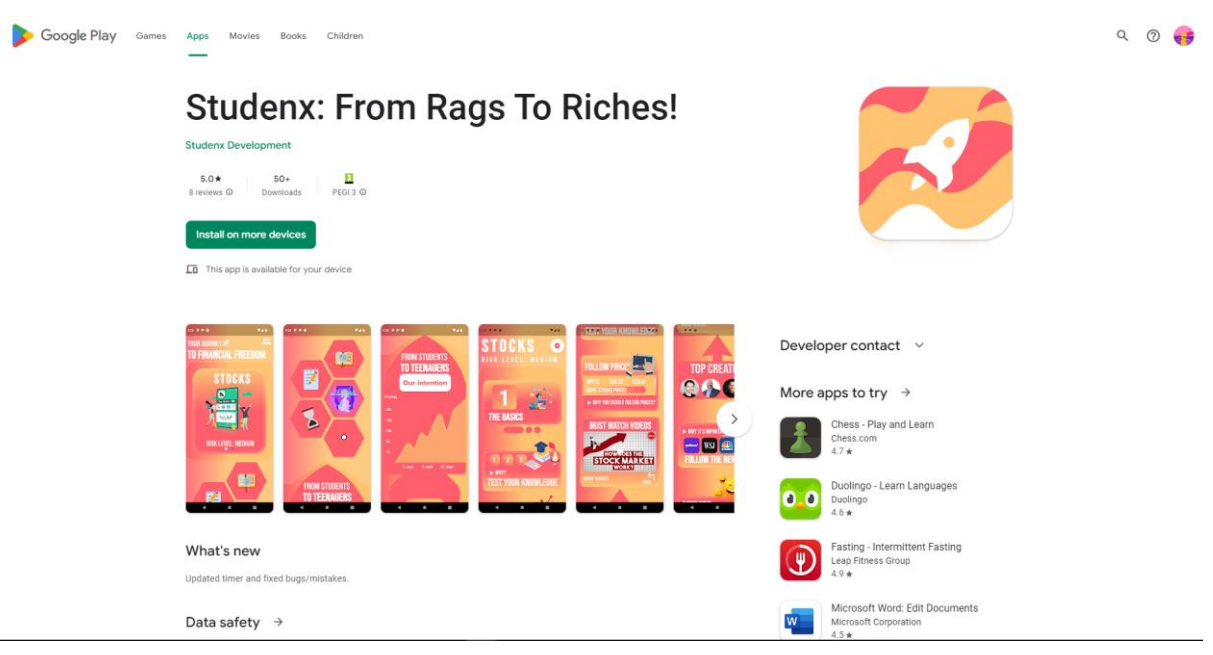

Joonis 30. Rakenduse vaade Google Play Store'is allalaadimiseks

Link allalaadimiseks: Studenx: From Rags To Riches!

<https://play.google.com/store/apps/details?id=com.studenxdevelopment.studenxragstoriches>

## <span id="page-42-0"></span>**Lisa 9. Kasutajate tagasiside küsitlus**

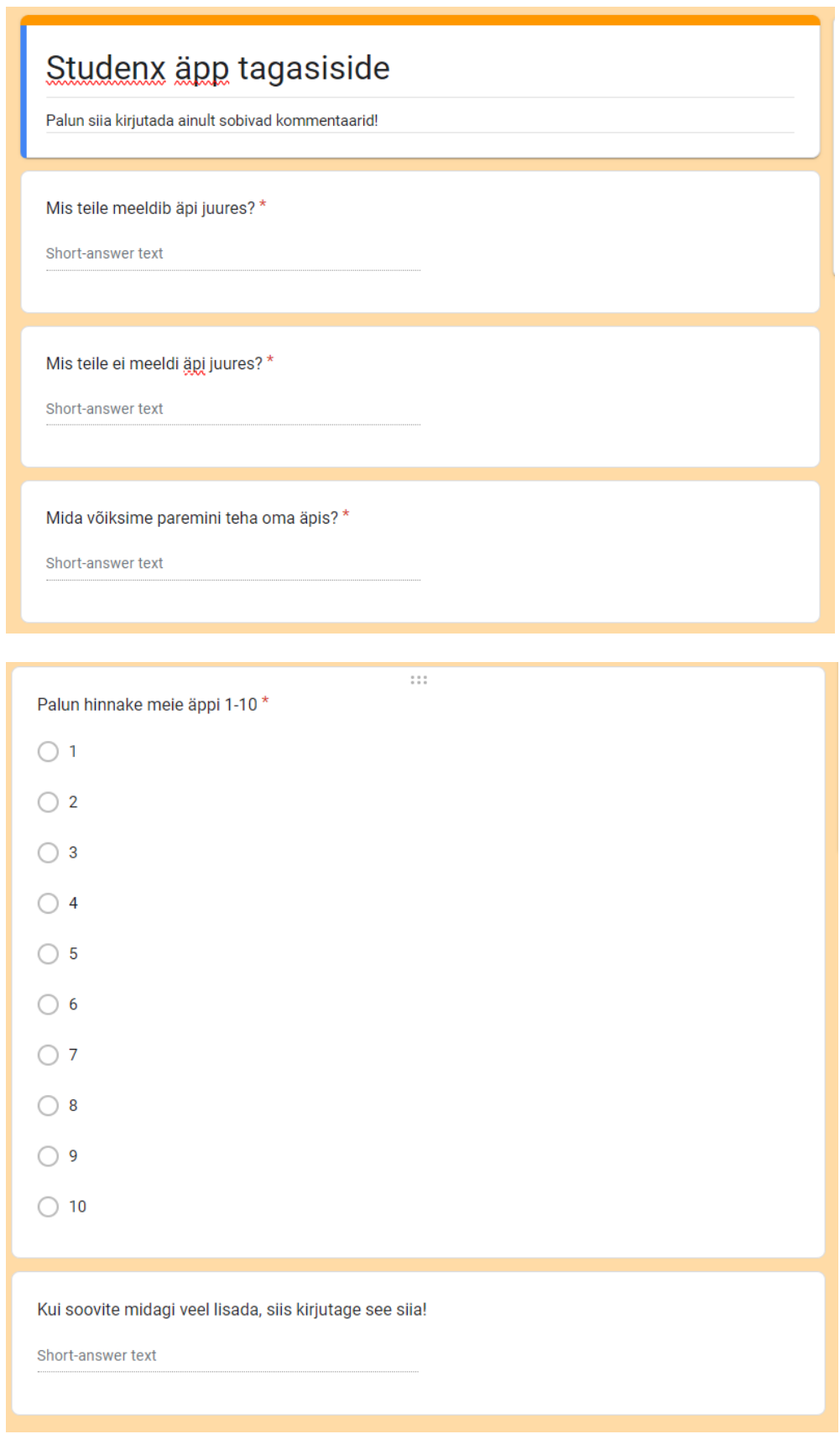

Joonis 31. Kasutajate tagasisideküsitluse küsimused

## <span id="page-43-0"></span>**Lisa 10. Kasutajate hinnang rakendusele**

Küsitluse skaala 1 kuni 10.

1 – ei ole üldse rahul, 10 – olen väga rahul.

Palun hinnake meie äppi 1-10 12 responses

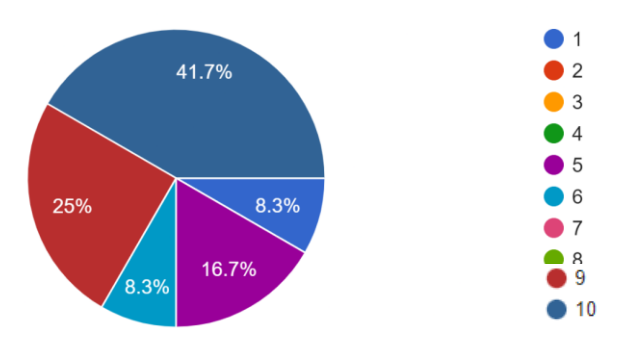

Joonis 32. Kasutajate hinnang rakendusele

## <span id="page-44-0"></span>**Lisa 11. Loovtöö tegevusaruanne**

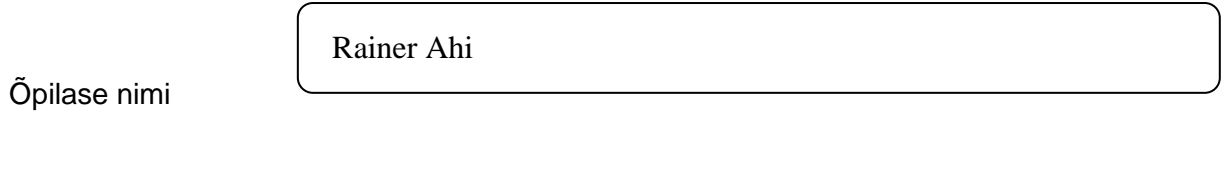

Juhendaja

Carolina Remmet

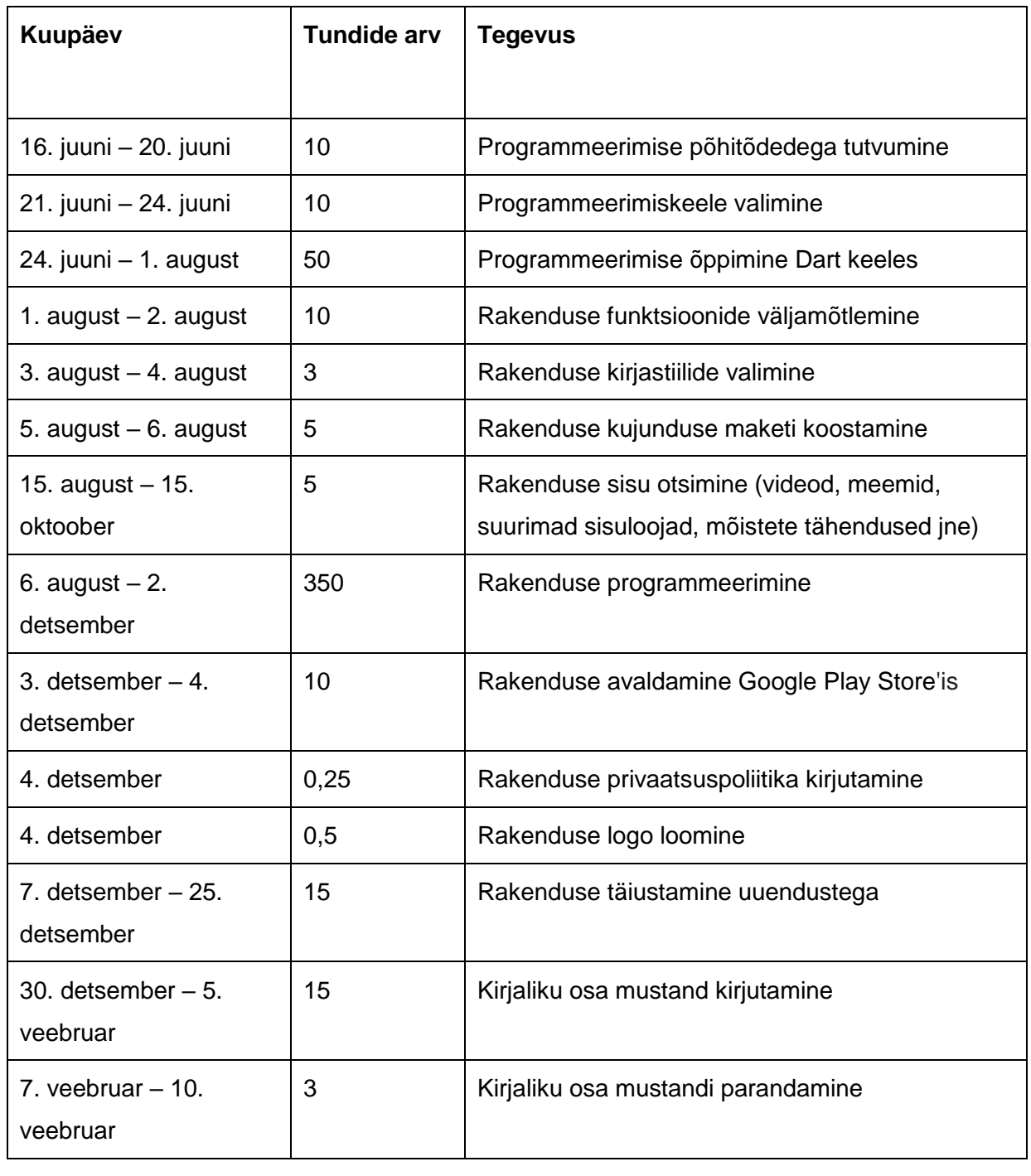

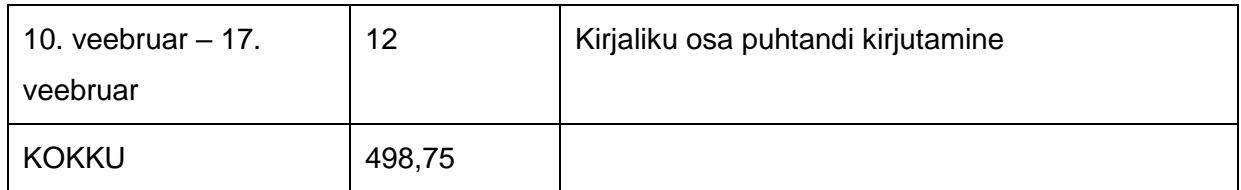

## Aruande esitamise kuupäev

Allkirjad **var on seida var on seida var on seida var on seida var on seida var on seida var on seida var on se** 

## <span id="page-46-0"></span>**Lisa 12. Loovtöö tegevusaruanne**

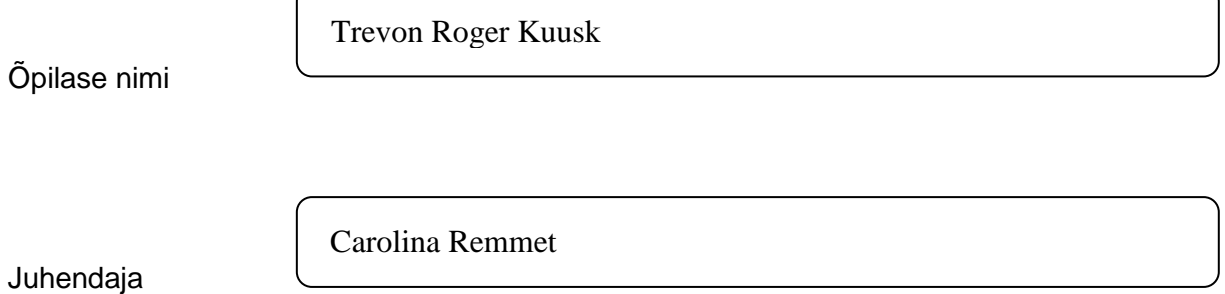

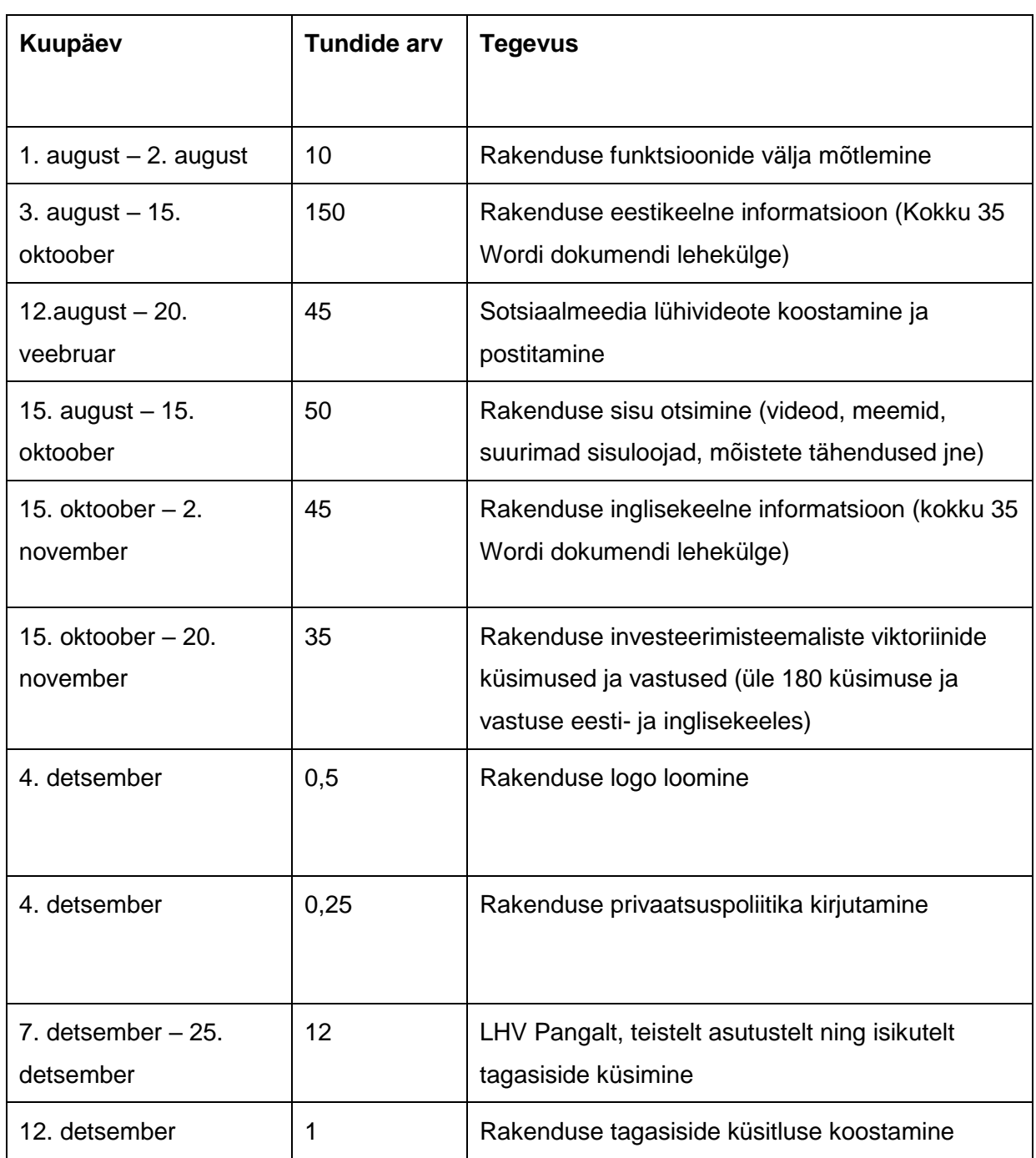

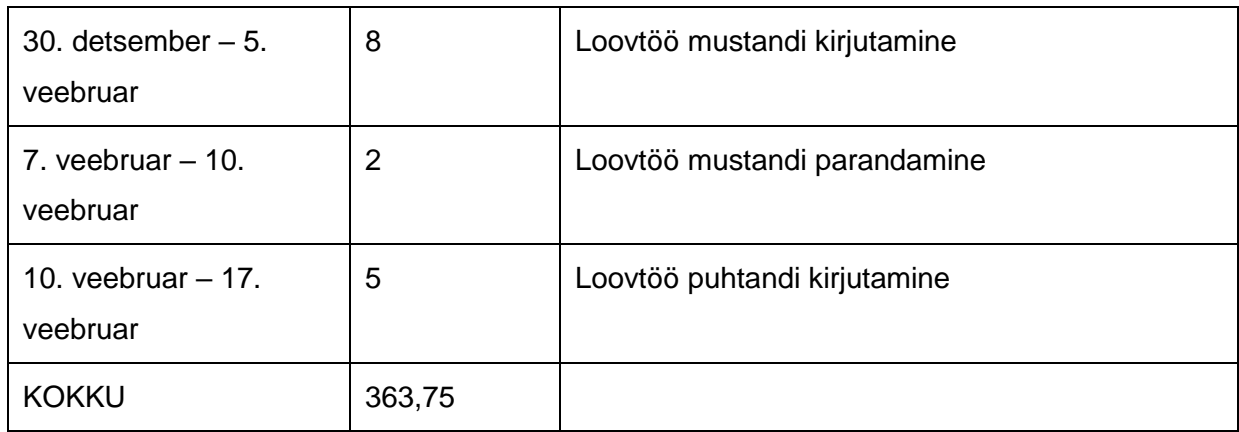

Aruande esitamise kuupäev

Allkirjad õpilane juhendaja